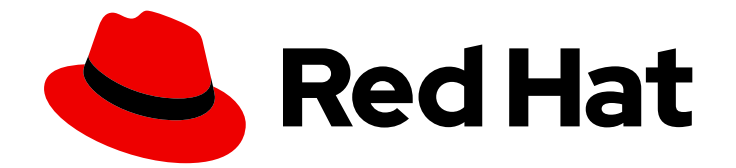

# Red Hat Ceph Storage 5

# Upgrade Guide

Upgrading a Red Hat Ceph Storage Cluster

Last Updated: 2024-01-02

Upgrading a Red Hat Ceph Storage Cluster

# Legal Notice

Copyright © 2024 Red Hat, Inc.

The text of and illustrations in this document are licensed by Red Hat under a Creative Commons Attribution–Share Alike 3.0 Unported license ("CC-BY-SA"). An explanation of CC-BY-SA is available at

http://creativecommons.org/licenses/by-sa/3.0/

. In accordance with CC-BY-SA, if you distribute this document or an adaptation of it, you must provide the URL for the original version.

Red Hat, as the licensor of this document, waives the right to enforce, and agrees not to assert, Section 4d of CC-BY-SA to the fullest extent permitted by applicable law.

Red Hat, Red Hat Enterprise Linux, the Shadowman logo, the Red Hat logo, JBoss, OpenShift, Fedora, the Infinity logo, and RHCE are trademarks of Red Hat, Inc., registered in the United States and other countries.

Linux ® is the registered trademark of Linus Torvalds in the United States and other countries.

Java ® is a registered trademark of Oracle and/or its affiliates.

XFS ® is a trademark of Silicon Graphics International Corp. or its subsidiaries in the United States and/or other countries.

MySQL<sup>®</sup> is a registered trademark of MySQL AB in the United States, the European Union and other countries.

Node.js ® is an official trademark of Joyent. Red Hat is not formally related to or endorsed by the official Joyent Node.js open source or commercial project.

The OpenStack ® Word Mark and OpenStack logo are either registered trademarks/service marks or trademarks/service marks of the OpenStack Foundation, in the United States and other countries and are used with the OpenStack Foundation's permission. We are not affiliated with, endorsed or sponsored by the OpenStack Foundation, or the OpenStack community.

All other trademarks are the property of their respective owners.

# Abstract

This document provides instructions on upgrading a Red Hat Ceph Storage cluster running Red Hat Enterprise Linux on AMD64 and Intel 64 architectures. Red Hat is committed to replacing problematic language in our code, documentation, and web properties. We are beginning with these four terms: master, slave, blacklist, and whitelist. Because of the enormity of this endeavor, these changes will be implemented gradually over several upcoming releases. For more details, see our CTO Chris Wright's message.

# Table of Contents

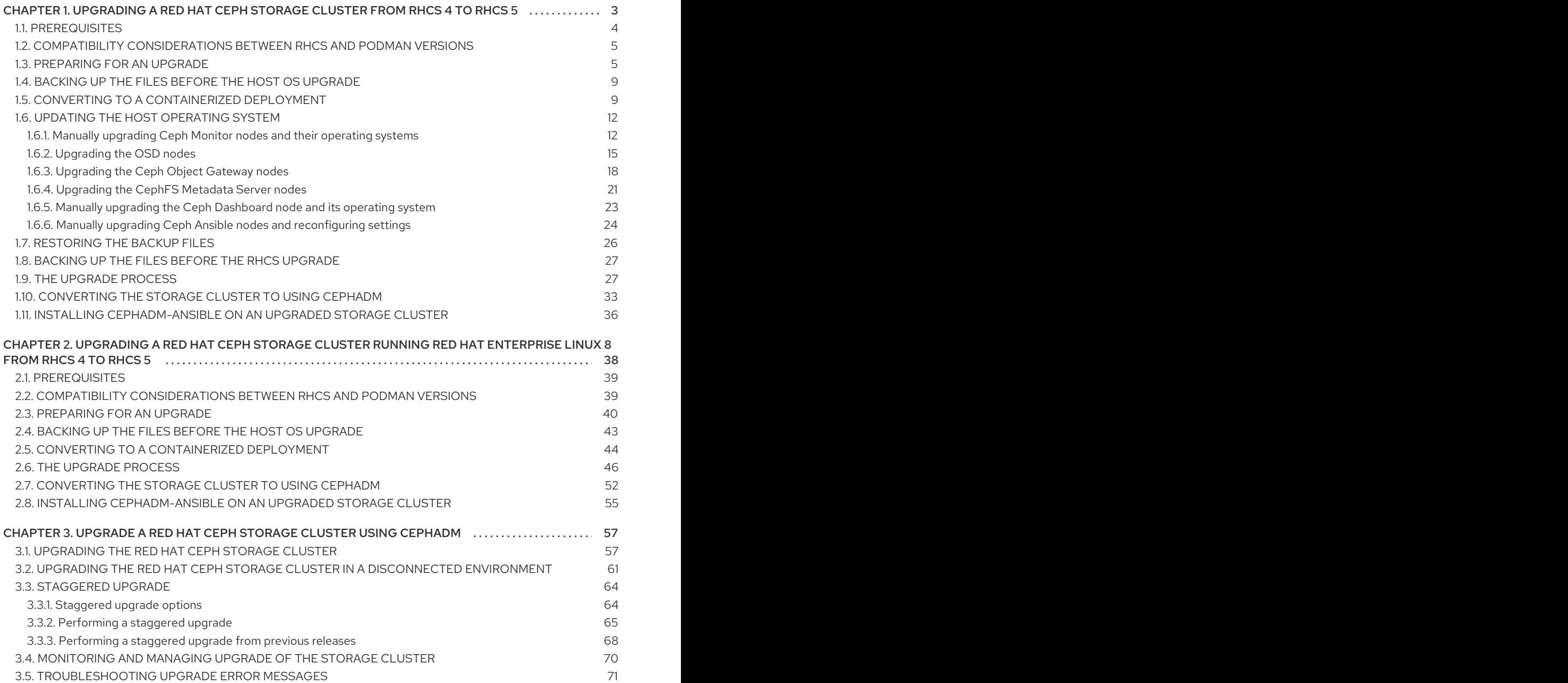

# <span id="page-6-0"></span>CHAPTER 1. UPGRADING A RED HAT CEPH STORAGE CLUSTER FROM RHCS 4 TO RHCS 5

As a storage administrator, you can upgrade a Red Hat Ceph Storage cluster from Red Hat Ceph Storage 4 to Red Hat Ceph Storage 5. The upgrade process includes the following tasks:

- Upgrade the host OS version on the storage cluster from Red Hat Enterprise Linux 7 to Red Hat Enterprise Linux 8, if your storage cluster is still running Red Hat Enterprise Linux 7.
- Upgrade the host OS version on the Ceph Ansible administration node from Red Hat Enterprise Linux 7 to Red Hat Enterprise Linux 8, if the node is still running Red Hat Enterprise Linux 7.
- Use Ansible playbooks to upgrade a Red Hat Ceph Storage 4 storage cluster to Red Hat Ceph Storage 5.

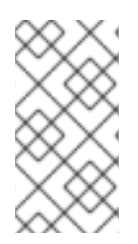

# **NOTE**

If you are upgrading from Red Hat Ceph Storage 4.3 on Red Hat Enterprise Linux 7.9 to Red Hat Ceph Storage 5.2 on Red Hat Enterprise Linux 9, first upgrade the host OS from Red Hat Enterprise Linux 7.9 to Red Hat Enterprise Linux 8.x, upgrade Red Hat Ceph Storage, and then upgrade to Red Hat Enterprise Linux 9.x.

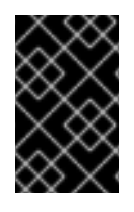

# IMPORTANT

If your Red Hat Ceph Storage 4 cluster is already running Red Hat Enterprise Linux 8, see *[Upgrading](#page-50-0) a Red Hat Ceph Storage running Red Hat Enterprise Linux 8 from RHCS4 to RHCS 5*.

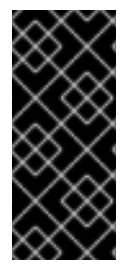

# IMPORTANT

**leapp** does not support upgrades for encrypted OSDs or OSDs that have encrypted partitions. If your OSDs are encrypted and you are upgrading the host OS, disable **dmcrypt** in **ceph-ansible** before upgrading the OS. For more information about using **leapp**, see *[Upgrading](https://access.redhat.com/documentation/en-us/red_hat_enterprise_linux/8/html/upgrading_from_rhel_7_to_rhel_8/index) from Red Hat Enterprise Linux 7 to Red Hat Enterprise Linux 8* and *[Upgrading](https://access.redhat.com/documentation/en-us/red_hat_enterprise_linux/9/html-single/upgrading_from_rhel_8_to_rhel_9/index) from Red Hat Enterprise Linux 8 to Red Hat Enterprise Linux 9* .

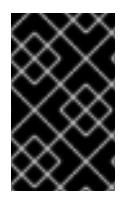

# IMPORTANT

**ceph-ansible** is currently not supported with Red Hat Ceph Storage 5. This means that once you have migrated your storage cluster to Red Hat Ceph Storage 5, you must use **cephadm** and **cephadm-ansible** to perform subsequent updates.

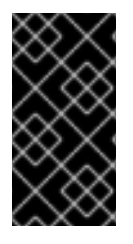

# IMPORTANT

While upgrading from Red Hat Ceph Storage 4 to Red Hat Ceph Storage 5, do not set **bluestore\_fsck\_quick\_fix\_on\_mount** parameter to **true** or do not run the **cephbluestore-tool --path** *PATH\_TO\_OSD* **--command quick-fix|repair** commands as it might lead to improperly formatted OMAP keys and cause data corruption.

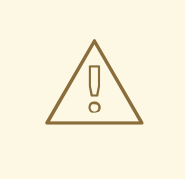

# WARNING

Upgrading to Red Hat Ceph Storage 5.2 from Red Hat Ceph Storage 5.0 on Ceph Object Gateway storage clusters (single-site or multi-site) is supported but you must set the **ceph config set mgr mgr/cephadm/no\_five\_one\_rgw true --force** option prior to upgrading your storage cluster.

Upgrading to Red Hat Ceph Storage 5.2 from Red Hat Ceph Storage 5.1 on Ceph Object Gateway storage clusters (single-site or multi-site) is not supported due to a known issue. For more [information,](https://access.redhat.com/articles/6968188) see the knowledge base article *Support Restrictions for upgrades for RADOS Gateway (RGW) on Red Hat Red Hat Ceph Storage 5.2*.

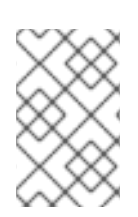

# **NOTE**

Follow the [knowledge](https://access.redhat.com/solutions/6901111) base article *How to upgrade from Red Hat Ceph Storage 4.2z4 to 5.0z4* with the upgrade procedure if you are planning to upgrade to Red Hat Ceph Storage 5.0z4.

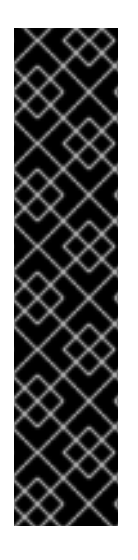

# IMPORTANT

The option **bluefs\_buffered\_io** is set to **True** by default for Red Hat Ceph Storage. This option enables BlueFS to perform buffered reads in some cases, and enables the kernel page cache to act as a secondary cache for reads like RocksDB block reads. For example, if the RocksDB block cache is not large enough to hold all blocks during the OMAP iteration, it may be possible to read them from the page cache instead of the disk. This can dramatically improve performance when osd\_memory\_target is too small to hold all entries in the block cache. Currently, enabling **bluefs\_buffered\_io** and disabling the system level swap prevents performance degradation.

For more information about viewing the current setting for **bluefs buffered io**, see the *Viewing the [bluefs\\_buffered\\_io](https://access.redhat.com/documentation/en-us/red_hat_ceph_storage/5/html-single/administration_guide/#viewing-the-bluefs-buffered-io-setting_admin) setting* section in the *Red Hat Ceph Storage Administration Guide*.

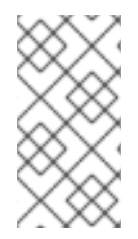

# **NOTE**

Upon upgrading a cluster from Red Hat Ceph Storage 4 to Red Hat Ceph Storage 5, you need to upgrade **ceph-common** packages on all client nodes. To upgrade **cephcommon** packages, run the command **yum update ceph-common** on all clients post upgrade of other daemons.

Red Hat Ceph Storage 5 supports only containerized daemons. It does not support non-containerized storage clusters. If you are upgrading a non-containerized storage cluster from Red Hat Ceph Storage 4 to Red Hat Ceph Storage 5, the upgrade process includes the conversion to a containerized deployment.

# <span id="page-7-0"></span>1.1. PREREQUISITES

A running Red Hat Ceph Storage 4 cluster.

- A valid customer subscription.
- Root-level access to the Ansible administration node.
- Root-level access to all nodes in the storage cluster.
- The Ansible user account for use with the Ansible application.
- Red Hat Ceph Storage tools and Ansible repositories are enabled.

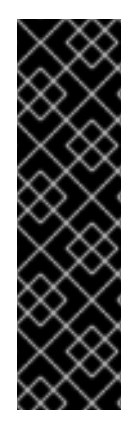

# IMPORTANT

You can manually upgrade the Ceph File System (CephFS) Metadata Server (MDS) software on a Red Hat Ceph Storage cluster and the Red Hat Enterprise Linux operating system to a new major release at the same time. The underlying XFS filesystem must be formatted with **ftype=1** or with **d\_type** support. Run the command **xfs\_info /var** to ensure the **ftype** is set to **1**. If the value of **ftype** is not **1**, attach a new disk or create a volume. On top of this new device, create a new XFS filesystem and mount it on **/var/lib/containers**.

Starting with Red Hat Enterprise Linux 8, **mkfs.xfs** enables **ftype=1** by default.

# <span id="page-8-0"></span>1.2. COMPATIBILITY CONSIDERATIONS BETWEEN RHCS AND**PODMAN VERSIONS**

**podman** and Red Hat Ceph Storage have different end-of-life strategies that might make it challenging to find compatible versions.

If you plan to upgrade from Red Hat Enterprise Linux 7 to Red Hat Enterprise Linux 8 as part of the Ceph upgrade process, make sure that the version of **podman** is compatible with Red Hat Ceph Storage 5.

Red Hat recommends to use the **podman** version shipped with the corresponding Red Hat Enterprise Linux version for Red Hat Ceph Storage 5. See the *Red Hat Ceph Storage: Supported [configurations](https://access.redhat.com/articles/1548993)* knowledge base article for more details. See the *[Contacting](https://access.redhat.com/documentation/en-us/red_hat_ceph_storage/5/html-single/troubleshooting_guide/#contacting-red-hat-support-for-service) Red Hat support for service* section in the *Red Hat Ceph Storage Troubleshooting Guide* for additional assistance.

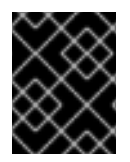

# IMPORTANT

Red Hat Ceph Storage 5 is compatible with **podman** versions 2.0.0 and later, except for version 2.2.1. Version 2.2.1 is not compatible with Red Hat Ceph Storage 5.

The following table shows version compatibility between Red Hat Ceph Storage 5 and versions of **podman**.

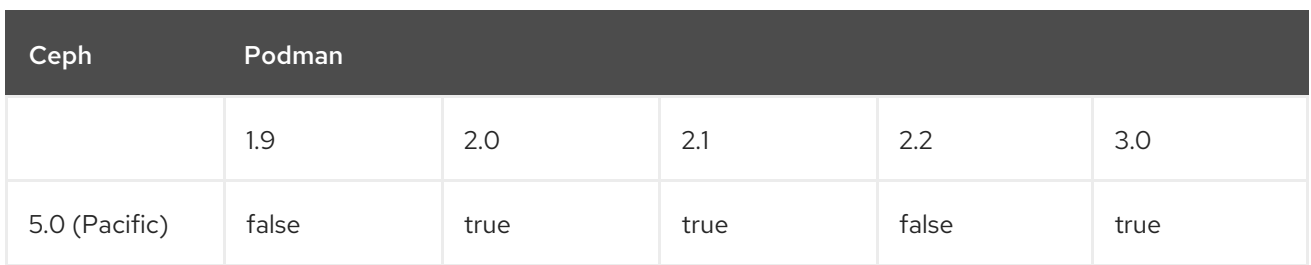

# <span id="page-8-1"></span>1.3. PREPARING FOR AN UPGRADE

As a storage administrator, you can upgrade your Ceph storage cluster to Red Hat Ceph Storage 5. However, some components of your storage cluster must be running specific software versions before an upgrade can take place. The following list shows the minimum software versions that must be installed on your storage cluster before you can upgrade to Red Hat Ceph Storage 5.

- Red Hat Ceph Storage 4.3 or later.
- Ansible 2.9.
- Ceph-ansible shipped with the latest version of Red Hat Ceph Storage.
- Red Hat Enterprise Linux 8.4 EUS or later.
- FileStore OSDs must be migrated to BlueStore. For more information about converting OSDs from FileStore to BlueStore, refer to *[BlueStore](https://access.redhat.com/documentation/en-us/red_hat_ceph_storage/5/html-single/administration_guide/#osd-bluestore)*.

There is no direct upgrade path from Red Hat Ceph Storage versions earlier than Red Hat Ceph Storage 4.3. If you are upgrading from Red Hat Ceph Storage 3, you must first upgrade to Red Hat Ceph Storage 4.3 or later, and then upgrade to Red Hat Ceph Storage 5.

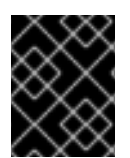

# IMPORTANT

You can only upgrade to the latest version of Red Hat Ceph Storage 5. For example, if version 5.1 is available, you cannot upgrade from 4 to 5.0; you must go directly to 5.1.

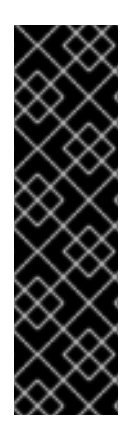

# IMPORTANT

The new deployment of Red Hat Ceph Storage-4.3.z1 on Red Hat Enterprise Linux-8.7 (or higher) or Upgrade of Red Hat Ceph Storage-4.3.z1 to 5.X with host OS as Red Hat Enterprise Linux-8.7(or higher) fails at **TASK [ceph-mgr : wait for all mgr to be up]**. The behavior of **podman** released with Red Hat Enterprise Linux 8.7 had changed with respect to SELinux relabeling. Due to this, depending on their startup order, some Ceph containers would fail to start as they would not have access to the files they needed.

As a [workaround,](https://access.redhat.com/solutions/6995089) refer to the knowledge base *RHCS 4.3 installation fails while executing the command `ceph mgr dump`*.

To upgrade your storage cluster to Red Hat Ceph Storage 5, Red Hat recommends that your cluster be running Red Hat Ceph Storage 4.3 or later. Refer to the [Knowledgebase](https://access.redhat.com/solutions/2045583) article *What are the Red Hat Ceph Storage Releases?*. This article contains download links to the most recent versions of the Ceph packages and ceph-ansible.

The upgrade process uses Ansible playbooks to upgrade an Red Hat Ceph Storage 4 storage cluster to Red Hat Ceph Storage 5. If your Red Hat Ceph Storage 4 cluster is a non-containerized cluster, the upgrade process includes a step to transform the cluster into a containerized version. Red Hat Ceph Storage 5 does not run on non-containerized clusters.

If you have a mirroring or multisite configuration, upgrade one cluster at a time. Make sure that each upgraded cluster is running properly before upgrading another cluster.

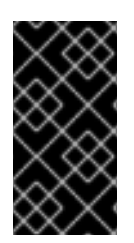

# IMPORTANT

**leapp** does not support upgrades for encrypted OSDs or OSDs that have encrypted partitions. If your OSDs are encrypted and you are upgrading the host OS, disable **dmcrypt** in **ceph-ansible** before upgrading the OS. For more information about using **leapp**, refer to *[Upgrading](https://access.redhat.com/documentation/en-us/red_hat_enterprise_linux/8/html/upgrading_from_rhel_7_to_rhel_8/index) from Red Hat Enterprise Linux 7 to Red Hat Enterprise Linux 8* .

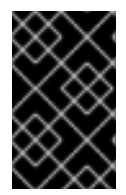

# IMPORTANT

Perform the first three steps in this procedure *only* if the storage cluster is not already running the latest version of Red Hat Ceph Storage 4. The latest version of Red Hat Ceph Storage 4 should be 4.3 or later.

#### **Prerequisites**

- A running Red Hat Ceph Storage 4 cluster.
- Sudo-level access to all nodes in the storage cluster.
- A valid customer subscription.
- Root-level access to the Ansible administration node.
- The Ansible user account for use with the Ansible application.
- Red Hat Ceph Storage tools and Ansible repositories are enabled.

#### Procedure

1. Enable the Ceph and Ansible repositories on the Ansible administration node:

# Example

[root@admin ceph-ansible]# subscription-manager repos --enable=rhceph-4-tools-for-rhel-8 x86\_64-rpms --enable=ansible-2.9-for-rhel-8-x86\_64-rpms

2. Update Ansible:

# Example

[root@admin ceph-ansible]# dnf update ansible ceph-ansible

3. If the storage cluster you want to upgrade contains Ceph Block Device images that use the **exclusive-lock** feature, ensure that all Ceph Block Device users have permissions to create a denylist for clients:

# **Syntax**

ceph auth caps client.*ID* mon 'profile rbd' osd 'profile rbd pool=*POOL\_NAME\_1*, profile rbd pool=*POOL\_NAME\_2*'

4. If the storage cluster was originally installed using Cockpit, create a symbolic link in the **/usr/share/ceph-ansible** directory to the inventory file where Cockpit created it, at **/usr/share/ansible-runner-service/inventory/hosts**:

a. Change to the **/usr/share/ceph-ansible** directory:

# cd /usr/share/ceph-ansible

b. Create the symbolic link:

# ln -s /usr/share/ansible-runner-service/inventory/hosts hosts

5. To upgrade the cluster using **ceph-ansible**, create the symbolic link in the **etc/ansible/hosts** directory to the **hosts** inventory file:

# ln -s /etc/ansible/hosts hosts

- 6. If the storage cluster was originally installed using Cockpit, copy the Cockpit-generated SSH keys to the Ansible user's **~/.ssh** directory:
	- a. Copy the keys:

#### Syntax

cp /usr/share/ansible-runner-service/env/ssh\_key.pub /home/*ANSIBLE\_USERNAME*/.ssh/id\_rsa.pub cp /usr/share/ansible-runner-service/env/ssh\_key /home/*ANSIBLE\_USERNAME*/.ssh/id\_rsa

Replace *ANSIBLE\_USERNAME* with the user name for Ansible. The usual default user name is **admin**.

#### Example

# cp /usr/share/ansible-runner-service/env/ssh\_key.pub /home/admin/.ssh/id\_rsa.pub # cp /usr/share/ansible-runner-service/env/ssh\_key /home/admin/.ssh/id\_rsa

b. Set the appropriate owner, group, and permissions on the key files:

#### Syntax

# chown *ANSIBLE\_USERNAME*:*ANSIBLE\_USERNAME* /home/*ANSIBLE\_USERNAME*/.ssh/id\_rsa.pub # chown *ANSIBLE\_USERNAME*:*ANSIBLE\_USERNAME* /home/*ANSIBLE\_USERNAME*/.ssh/id\_rsa # chmod 644 /home/*ANSIBLE\_USERNAME*/.ssh/id\_rsa.pub # chmod 600 /home/*ANSIBLE\_USERNAME*/.ssh/id\_rsa

Replace *ANSIBLE\_USERNAME* with the username for Ansible. The usual default user name is **admin**.

#### Example

- # chown admin:admin /home/admin/.ssh/id\_rsa.pub
- # chown admin:admin /home/admin/.ssh/id\_rsa
- # chmod 644 /home/admin/.ssh/id\_rsa.pub
- # chmod 600 /home/admin/.ssh/id\_rsa

#### Additional Resources

- *What are the Red Hat Ceph Storage [Releases?](https://access.redhat.com/solutions/2045583)*
- For more information about converting from FileStore to BlueStore, refer to *[BlueStore](https://access.redhat.com/documentation/en-us/red_hat_ceph_storage/5/html-single/administration_guide/#osd-bluestore)*.

# <span id="page-12-0"></span>1.4. BACKING UP THE FILES BEFORE THE HOST OS UPGRADE

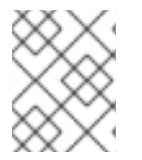

### **NOTE**

Perform the procedure in this section only if you are upgrading the host OS. If you are not upgrading the host OS, skip this section.

Before you can perform the upgrade procedure, you must make backup copies of the files that you customized for your storage cluster, including keyring files and the **yml** files for your configuration as the **ceph.conf** file gets overridden when you execute any playbook.

#### **Prerequisites**

- A running Red Hat Ceph Storage 4 cluster.
- A valid customer subscription.
- Root-level access to the Ansible administration node.
- The Ansible user account for use with the Ansible application.
- Red Hat Ceph Storage Tools and Ansible repositories are enabled.

#### Procedure

- 1. Make a backup copy of the **/etc/ceph** and **/var/lib/ceph** folders.
- 2. Make a backup copy of the **ceph.client.admin.keyring** file.
- 3. Make backup copies of the **ceph.conf** files from each node.
- 4. Make backup copies of the **/etc/ganesha/** folder on each node.
- 5. If the storage cluster has RBD mirroring defined, then make backup copies of the **/etc/ceph** folder and the **group vars/rbdmirrors.yml** file.

# <span id="page-12-1"></span>1.5. CONVERTING TO A CONTAINERIZED DEPLOYMENT

This procedure is required for non-containerized clusters. If your storage cluster is a non-containerized cluster, this procedure transforms the cluster into a containerized version.

Red Hat Ceph Storage 5 supports container-based deployments only. A cluster needs to be containerized before upgrading to RHCS 5.x.

If your Red Hat Ceph Storage 4 storage cluster is already containerized, skip this section.

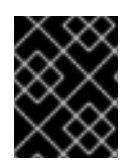

# IMPORTANT

This procedure stops and restarts a daemon. If the playbook stops executing during this procedure, be sure to analyze the state of the cluster before restarting.

#### **Prerequisites**

- A running Red Hat Ceph Storage non-containerized 4 cluster.
- Root-level access to all nodes in the storage cluster.
- A valid customer subscription.
- Root-level access to the Ansible administration node.
- The Ansible user account for use with the Ansible application.

#### Procedure

- 1. If you are running a multisite setup, set **rgw\_multisite: false** in **all.yml**.
- 2. Ensure the **group vars/all.yml** has the following default values for the configuration parameters:

ceph\_docker\_image\_tag: "latest" ceph\_docker\_registry: "registry.redhat.io" ceph\_docker\_image: rhceph/rhceph-4-rhel8 containerized\_deployment: true

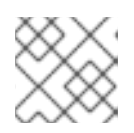

# **NOTE**

These values differ if you use a local registry and a custom image name.

- 3. Optional: For two-way RBD mirroring configured using the command-line interface in a baremetal storage cluster, the cluster does not migrate RBD mirroring. For such a configuration, follow the below steps before migrating the non-containerized storage cluster to a containerized deployment:
	- a. Create a user on the Ceph client node:

#### Syntax

ceph auth get client.PRIMARY\_CLUSTER\_NAME -o /etc/ceph/ceph.PRIMARY\_CLUSTER\_NAME.keyring

# Example

[root@rbd-client-site-a ~]# ceph auth get client.rbd-mirror.site-a -o /etc/ceph/ceph.client.rbd-mirror.site-a.keyring

b. Change the username in the **auth** file in **/etc/ceph** directory:

# Example

```
[client.rbd-mirror.rbd-client-site-a]
key = AQCbKbVg+E7POBAA7COSZCodvOrg2LWIFc9+3g==
caps mds = "allow'caps mgr = "allow *"
caps mon = "allow *"
caps osd = "allow **
```
c. Import the **auth** file to add relevant permissions:

#### Syntax

ceph auth import -i *PATH\_TO\_KEYRING*

#### Example

[root@rbd-client-site-a ~]# ceph auth import -i /etc/ceph/ceph.client.rbd-mirror.rbd-clientsite-a.keyring

d. Check the service name of the RBD mirror node:

#### Example

[root@rbd-client-site-a ~]# systemctl list-units --all

systemctl stop ceph-rbd-mirror@rbd-client-site-a.service systemctl disable ceph-rbd-mirror@rbd-client-site-a.service systemctl reset-failed ceph-rbd-mirror@rbd-client-site-a.service systemctl start ceph-rbd-mirror@rbd-mirror.rbd-client-site-a.service systemctl enable ceph-rbd-mirror@rbd-mirror.rbd-client-site-a.service systemctl status ceph-rbd-mirror@rbd-mirror.rbd-client-site-a.service

e. Add the rbd-mirror node to the **/etc/ansible/hosts** file:

#### Example

[rbdmirrors] ceph.client.rbd-mirror.rbd-client-site-a

4. If you are using daemons that are not containerized, convert them to containerized format:

# **Syntax**

ansible-playbook -vvvv -i *INVENTORY\_FILE* infrastructure-playbooks/switch-from-noncontainerized-to-containerized-ceph-daemons.yml

The **-vvvv** option collects verbose logs of the conversion process.

#### Example

[ceph-admin@admin ceph-ansible]\$ ansible-playbook -vvvv -i hosts infrastructureplaybooks/switch-from-non-containerized-to-containerized-ceph-daemons.yml

5. Once the playbook completes successfully, edit the value of **rgw\_multisite: true** in the **all.yml** file and ensure the value of **containerized\_deployment** is **true**.

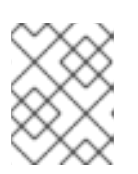

# **NOTE**

Ensure to remove the **ceph-iscsi**, **libtcmu**, and **tcmu-runner** packages from the admin node.

# <span id="page-15-0"></span>1.6. UPDATING THE HOST OPERATING SYSTEM

Red Hat Ceph Storage 5 is supported on Red Hat Enterprise Linux 8.4 EUS, 8.5, 8.6, 9.0, and 9.1.

This procedure enables you to install Red Hat Ceph Storage 5 and Red Hat Enterprise Linux 8 on the nodes in the storage cluster. If you are already running Red Hat Enterprise Linux 8 on your storage cluster, skip this procedure.

You must manually upgrade all nodes in the cluster to run the most recent versions of Red Hat Enterprise Linux and Red Hat Ceph Storage.

#### **Prerequisites**

- A running Red Hat Ceph Storage 4 storage cluster.
- Sudo-level access to all nodes in the storage cluster.
- A valid customer subscription.
- Root-level access to the Ansible administration node.
- The Ansible user account for use with the Ansible application.
- Red Hat Ceph Storage tools and Ansible repositories are enabled.

#### Procedure

1. Use the **docker-to-podman** playbook to convert docker to podman:

#### Example

[ceph-admin@admin ceph-ansible]\$ ansible-playbook -vvvv -i hosts infrastructure-playbooks/ docker-to-podman.yml

#### Additional Resources

- *[Upgrading](https://access.redhat.com/documentation/en-us/red_hat_enterprise_linux/8/html/upgrading_from_rhel_7_to_rhel_8/index) from Red Hat Enterprise Linux 7 to Red Hat Enterprise Linux 8* .
- *[Upgrading](https://access.redhat.com/documentation/en-us/red_hat_enterprise_linux/9/html-single/upgrading_from_rhel_8_to_rhel_9/index) from Red Hat Enterprise Linux 8 to Red Hat Enterprise Linux 9* .

# <span id="page-15-1"></span>1.6.1. Manually upgrading Ceph Monitor nodes and their operating systems

As a system administrator, you can manually upgrade the Ceph Monitor software on a Red Hat Ceph Storage cluster node and the Red Hat Enterprise Linux operating system to a new major release at the same time.

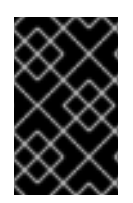

# IMPORTANT

Perform the procedure on only one Monitor node at a time. To prevent cluster access issues, ensure that the current upgraded Monitor node has returned to normal operation *before* proceeding to the next node.

# **Prerequisites**

- A running Red Hat Ceph Storage cluster.
- The nodes are running Red Hat Enterprise Linux 7.9.
- The nodes are using Red Hat Ceph Storage version 4.3 or later.
- Access to the installation source is available for Red Hat Enterprise Linux 8.4 EUS or later.

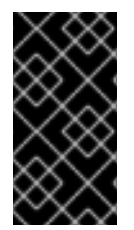

# IMPORTANT

If you are upgrading from Red Hat Ceph Storage 4.3 on Red Hat Enterprise Linux 7.9 to Red Hat Ceph Storage 5 on Red Hat Enterprise Linux 9, first upgrade the host OS from Red Hat Enterprise Linux 7.9 to Red Hat Enterprise Linux 8.x, upgrade Red Hat Ceph Storage, and then upgrade to Red Hat Enterprise Linux 9.x.

#### Procedure

1. Stop the monitor service:

#### Syntax

systemctl stop ceph-mon@*MONITOR\_ID*

Replace *MONITOR\_ID* with the Monitor node's ID number.

- 2. If using Red Hat Ceph Storage 4, disable the Red Hat Ceph Storage 4 repositories.
	- a. Disable the tools repository:

# subscription-manager repos --disable=rhel-7-server-rhceph-4-tools-rpms

b. Disable the mon repository:

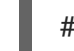

# subscription-manager repos --disable=rhel-7-server-rhceph-4-mon-rpms

3. After upgrading a storage cluster using the **leapp** utility, many of the Ceph packages are removed. Make a note of the Ceph packages prior to upgrade:

# Example

[root@host01 ~]# rpm -qa | grep ceph

python-ceph-argparse-14.2.22-128.el7cp.x86\_64 ceph-selinux-14.2.22-128.el7cp.x86\_64 python-cephfs-14.2.22-128.el7cp.x86\_64 ceph-base-14.2.22-128.el7cp.x86\_64

ceph-mon-14.2.22-128.el7cp.x86\_64 ceph-mgr-diskprediction-local-14.2.22-128.el7cp.noarch ceph-ansible-4.0.70.18-1.el7cp.noarch libcephfs2-14.2.22-128.el7cp.x86\_64 ceph-common-14.2.22-128.el7cp.x86\_64 ceph-osd-14.2.22-128.el7cp.x86\_64 ceph-mgr-14.2.22-128.el7cp.x86\_64

- 4. Install the **leapp** utility.
	- For Red Hat [Enterprise](https://access.redhat.com/documentation/en-us/red_hat_enterprise_linux/8/html/upgrading_from_rhel_7_to_rhel_8/index) Linux 8, see *Upgrading from Red Hat Enterprise Linux 7 to Red Hat Enterprise Linux 8*.
	- For Red Hat [Enterprise](https://access.redhat.com/documentation/en-us/red_hat_enterprise_linux/9/html/upgrading_from_rhel_8_to_rhel_9/index) Linux 9, see *Upgrading from Red Hat Enterprise Linux 8 to Red Hat Enterprise Linux 9*.
- 5. Run through the **leapp** preupgrade checks. See *Assessing [upgradability](https://access.redhat.com/documentation/en-us/red_hat_enterprise_linux/8/html/upgrading_from_rhel_7_to_rhel_8/reviewing-the-pre-upgrade-report_upgrading-from-rhel-7-to-rhel-8#assessing-upgradability-from-the-command-line_upgrading-from-rhel-7-to-rhel-8) from the command line* .
- 6. After upgrading to Red Hat Enterprise Linux 8.6, install the Ceph-Ansible packages and run the Ansible playbook:
	- a. Install Ceph-Ansible which installs all the Ceph packages:

[root@admin ~]# dnf install ceph-ansible

- b. As the **ansible** user, run the Ansible playbook on all the upgraded nodes:
	- Bare-metal deployments:

[user@admin ceph-ansible]\$ ansible-playbook -vvvv -i INVENTORY site.yml --limit osds|rgws|clients|mdss|nfss|iscsigw -i hosts

Container deployments:

[ansible@admin ceph-ansible]\$ ansible-playbook -vvvv -i INVENTORY sitecontainer.yml --limit osds|rgws|clients|mdss|nfss|iscsigw -i hosts

7. After upgrading to Red Hat Enterprise Linux 9.x, copy the **podman-auth.json** file from the other node to the upgraded node in **/etc/ceph/`** and then restart each service.

# systemctl restart \_SERVICE NAME\_

- 8. Set **PermitRootLogin yes** in **/etc/ssh/sshd\_config**.
- 9. Restart the OpenSSH SSH daemon:

# systemctl restart sshd.service

10. Remove the iSCSI module from the Linux kernel:

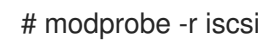

11. Reboot the node.

- 12. Enable the repositories for Red Hat Ceph Storage 5:
	- a. Enable the tools repository:

### Red Hat Enterprise Linux 8

subscription-manager repos --enable=rhceph-5-tools-for-rhel-8-x86\_64-rpms

# Red Hat Enterprise Linux 9

subscription-manager repos --enable=rhceph-5-tools-for-rhel-9-x86\_64-rpms

- 13. Restore the **ceph-client-admin.keyring** and **ceph.conf** files from a Monitor node which has not been upgraded yet or from a node that has already had those files restored.
- 14. Restart the Ceph Monitor services:

#### Example

[root@host01 ~]# systemctl restart ceph-mon@host01.service [root@host01 ~]# systemctl status ceph-mon@host01.service

15. Verify that the monitor and manager services came back up and that the monitor is in quorum.

#### Syntax

# ceph -s

On the *mon:* line under *services:*, ensure that the node is listed as in *quorum* and not as *out of quorum*.

#### Example

# ceph -s mon: 3 daemons, quorum node0,node1,node2 (age 2h) mgr: node0(active, since 2h), standbys: node1, node2

16. Repeat the above steps on all Monitor nodes until they have all been upgraded.

#### Additional Resources

- See *Updating the host [operating](https://access.redhat.com/documentation/en-us/red_hat_ceph_storage/5/html-single/installation_guide#updating-the-host-operating-system_install) system* for more information.
- See *[Upgrading](https://access.redhat.com/documentation/en-us/red_hat_enterprise_linux/8/html/upgrading_from_rhel_7_to_rhel_8/index) from Red Hat Enterprise Linux 7 to Red Hat Enterprise Linux 8* for more information.
- See *[Upgrading](https://access.redhat.com/documentation/en-us/red_hat_enterprise_linux/8/html/upgrading_from_rhel_8_to_rhel_9/index) from Red Hat Enterprise Linux 8 to Red Hat Enterprise Linux 9* for more information.

# <span id="page-18-0"></span>1.6.2. Upgrading the OSD nodes

As a system administrator, you can manually upgrade the Ceph OSD software on a Red Hat Ceph Storage cluster node and the Red Hat Enterprise Linux operating system to a new major release at the same time.

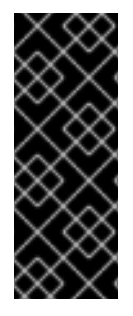

# IMPORTANT

Perform this procedure for each OSD node in the Ceph cluster, but typically only for one OSD node at a time. A maximum of one failure domain's worth of OSD nodes may be performed in parallel. For example, if per-rack replication is in use, one entire rack's OSD nodes can be upgraded in parallel. To prevent data access issues, ensure that the OSDs of the current OSD node have returned to normal operation and that all of the cluster PGs are in the **active+clean** state before proceeding to the next OSD.

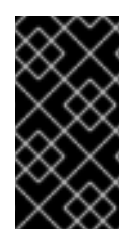

# IMPORTANT

If you are upgrading from Red Hat Ceph Storage 4.3 on Red Hat Enterprise Linux 7.9 to Red Hat Ceph Storage 5.2 on Red Hat Enterprise Linux 9, first upgrade the host OS from Red Hat Enterprise Linux 7.9 to Red Hat Enterprise Linux 8.x, upgrade Red Hat Ceph Storage, and then upgrade to Red Hat Enterprise Linux 9.x.

#### **Prerequisites**

- A running Red Hat Ceph Storage cluster.
- The nodes are running Red Hat Enterprise Linux 7.9.
- The nodes are using Red Hat Ceph Storage version 4.3 or later.
- Access to the installation source for Red Hat Enterprise Linux 8.4 EUS or later.
- **•** FileStore OSDs must be migrated to BlueStore.

#### Procedure

- 1. If you have FileStore OSDs that have not been migrated to BlueStore, run the **filestore-tobluestore** playbook. For more information about converting OSDs from FileStore to BlueStore, refer to *[BlueStore](https://access.redhat.com/documentation/en-us/red_hat_ceph_storage/5/html-single/administration_guide/#osd-bluestore)*.
- 2. Set the OSD **noout** flag to prevent OSDs from getting marked down during the migration:

#### Syntax

# ceph osd set noout

3. Set the OSD **nobackfill**, **norecover**, **norrebalance**, **noscrub** and **nodeep-scrub** flags to avoid unnecessary load on the cluster and to avoid any data reshuffling when the node goes down for migration:

#### Syntax

ceph osd set nobackfill ceph osd set norecover ceph osd set norebalance ceph osd set noscrub ceph osd set nodeep-scrub

#### $\overline{a}$

4. Gracefully shut down all the OSD processes on the node:

#### Syntax

systemctl stop ceph-osd.target

- 5. If using Red Hat Ceph Storage 4, disable the Red Hat Ceph Storage 4 repositories.
	- a. Disable the tools repository:

#### Syntax

subscription-manager repos --disable=rhel-7-server-rhceph-4-tools-rpms

b. Disable the osd repository:

#### Syntax

subscription-manager repos --disable=rhel-7-server-rhceph-4-osd-rpms

- 6. Install the **leapp** utility. See *[Upgrading](https://access.redhat.com/documentation/en-us/red_hat_enterprise_linux/8/html/upgrading_from_rhel_7_to_rhel_8/index) from Red Hat Enterprise Linux 7 to Red Hat Enterprise Linux 8*.
- 7. Run through the **leapp** preupgrade checks. See *Assessing [upgradability](https://access.redhat.com/documentation/en-us/red_hat_enterprise_linux/8/html/upgrading_from_rhel_7_to_rhel_8/reviewing-the-pre-upgrade-report_upgrading-from-rhel-7-to-rhel-8#assessing-upgradability-from-the-command-line_upgrading-from-rhel-7-to-rhel-8) from the command line* .
- 8. Set **PermitRootLogin yes** in **/etc/ssh/sshd\_config**.
- 9. Restart the OpenSSH SSH daemon:

#### Syntax

systemctl restart sshd.service

10. Remove the iSCSI module from the Linux kernel:

#### Syntax

modprobe -r iscsi

- 11. Perform the upgrade by following *Performing the upgrade from Red Hat Enterprise Linux 7 to Red Hat Enterprise Linux 8* and *[Performing](https://access.redhat.com/documentation/en-us/red_hat_enterprise_linux/8/html-single/upgrading_from_rhel_7_to_rhel_8/index#performing-the-upgrade-from-rhel-7-to-rhel-8_upgrading-from-rhel-7-to-rhel-8) the upgrade from Red Hat Enterprise Linux 8 to Red Hat Enterprise Linux 9*
	- a. Enable the tools repository:

#### Red Hat Enterprise Linux 8

subscription-manager repos --enable=rhceph-5-tools-for-rhel-8-x86\_64-rpms

#### Red Hat Enterprise Linux 9

subscription-manager repos --enable=rhceph-5-tools-for-rhel-9-x86\_64-rpms

- 12. Restore the **ceph.conf** file.
- 13. Unset the **noout**, **nobackfill**, **norecover**, **norebalance**, **noscrub** and **nodeep-scrub** flags:

#### Syntax

- ceph osd unset noout ceph osd unset nobackfill ceph osd unset norecover ceph osd unset norebalance ceph osd unset noscrub ceph osd unset nodeep-scrub
- 14. Verify that the OSDs are **up** and **in**, and that they are in the **active+clean** state.

#### Syntax

ceph -s

On the *osd:* line under *services:*, ensure that all OSDs are **up** and **in**:

#### Example

# ceph -s osd: 3 osds: 3 up (since 8s), 3 in (since 3M)

15. Repeat this procedure on all OSD nodes until they have all been upgraded.

#### Additional Resources

- Refer to *[BlueStore](https://access.redhat.com/documentation/en-us/red_hat_ceph_storage/5/html-single/administration_guide/#osd-bluestore)* for more information about converting OSDs from FileStore to BlueStore.
- For more [information](https://access.redhat.com/documentation/en-us/red_hat_enterprise_linux/8/html/upgrading_from_rhel_7_to_rhel_8/index) about the **leapp** utility, see *Upgrading from Red Hat Enterprise Linux 7 to Red Hat Enterprise Linux 8*.
- For more [information](https://access.redhat.com/documentation/en-us/red_hat_ceph_storage/5/html-single/installation_guide#updating-the-host-operating-system_install) about converting docker to podman, see *Updating the host operating system*.

# <span id="page-21-0"></span>1.6.3. Upgrading the Ceph Object Gateway nodes

As a system administrator, you can manually upgrade the Ceph Object Gateway (RGW) software on a Red Hat Ceph Storage cluster node and the Red Hat Enterprise Linux operating system to a new major release at the same time.

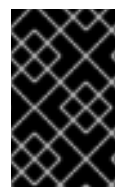

# IMPORTANT

Perform this procedure for each RGW node in the Ceph cluster, but only for one RGW node at a time. To prevent client access issues, ensure that the current upgraded RGW has returned to normal operation before proceeding to upgrade the next node.

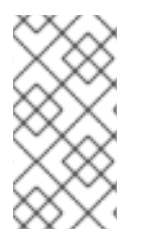

# **NOTE**

Upon upgrading, ensure that the **radosgw-admin** tool and the Ceph Object Gateway storage cluster have the same version. When the storage cluster is upgraded, it is very important to upgrade the **radosgw-admin** tool at the same time. The use of mismatched versions is not supported.

# **Prerequisites**

- A running Red Hat Ceph Storage cluster.
- The nodes are running Red Hat Enterprise Linux 7.9.
- The nodes are using Red Hat Ceph Storage version 4.3 or later.
- Access to the installation source for Red Hat Enterprise Linux 8.4 EUS, 8.5, 8.6, 9.0, and 9.1.

#### Procedure

1. Stop the Ceph Object Gateway service:

# Syntax

# systemctl stop ceph-radosgw.target

2. Disable the Red Hat Ceph Storage 4 tools repository:

# subscription-manager repos --disable=rhel-7-server-rhceph-4-tools-rpms

- 3. Install the **leapp** utility.
	- For Red Hat [Enterprise](https://access.redhat.com/documentation/en-us/red_hat_enterprise_linux/8/html-single/upgrading_from_rhel_7_to_rhel_8/index#performing-the-upgrade-from-rhel-7-to-rhel-8_upgrading-from-rhel-7-to-rhel-8) Linux 8, see *Upgrading from Red Hat Enterprise Linux 7 to Red Hat Enterprise Linux 8*.
	- For Red Hat [Enterprise](https://access.redhat.com/documentation/en-us/red_hat_enterprise_linux/9/html-single/upgrading_from_rhel_8_to_rhel_9/index#performing-the-upgrade-from-rhel-8-to-rhel-9_upgrading-from-rhel-8-to-rhel-9) Linux 9, see *Upgrading from Red Hat Enterprise Linux 8 to Red Hat Enterprise Linux 9*.
- 4. Run through the **leapp** preupgrade checks:
	- For Red Hat Enterprise Linux 8, see *Assessing [upgradability](https://access.redhat.com/documentation/en-us/red_hat_enterprise_linux/8/html-single/upgrading_from_rhel_7_to_rhel_8/index#assessing-upgradability-from-the-command-line_upgrading-from-rhel-7-to-rhel-8) from the command line* .
	- For Red Hat Enterprise Linux 9, see *Assessing [upgradability](https://access.redhat.com/documentation/en-us/red_hat_enterprise_linux/9/html-single/upgrading_from_rhel_8_to_rhel_9/index#assessing-upgradability-from-the-command-line_upgrading-from-rhel-8-to-rhel-9) from the command line* .
- 5. Set **PermitRootLogin yes** in **/etc/ssh/sshd\_config**.
- 6. If the buckets are created or have the **num\_shards = 0**, manually reshard the buckets, before planning an upgrade to Red Hat Ceph Storage 5.3:

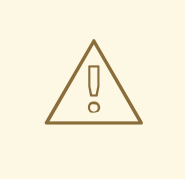

# WARNING

Upgrade to Red Hat Ceph Storage 5.3 from older releases when **bucket index max shards** is 0 can result in the loss of the Ceph Object Gateway bucket's metadata leading to the bucket's unavailability while trying to access it. Hence, ensure **bucket\_index\_max\_shards** is set to **11** shards. If not, modify this configuration at the zonegroup level.

# Syntax

radosgw-admin bucket reshard --num-shards 11 --bucket *BUCKET\_NAME*

# Example

[ceph: root@host01 /]# radosgw-admin bucket reshard --num-shards 11 --bucket mybucket

7. Restart the OpenSSH SSH daemon:

# systemctl restart sshd.service

8. Remove the iSCSI module from the Linux kernel:

# modprobe -r iscsi

- 9. Perform the upgrade by following *[Performing](https://access.redhat.com/documentation/en-us/red_hat_enterprise_linux/8/html-single/upgrading_from_rhel_7_to_rhel_8/index#performing-the-upgrade-from-rhel-7-to-rhel-8_upgrading-from-rhel-7-to-rhel-8) the upgrade from Red Hat Enterprise Linux 7 to Red Hat Enterprise Linux 8*.
- 10. Enable the tools repository:

# Red Hat Enterprise Linux 8

subscription-manager repos --enable=rhceph-5-tools-for-rhel-8-x86\_64-rpms

# Red Hat Enterprise Linux 9

subscription-manager repos --enable=rhceph-5-tools-for-rhel-9-x86\_64-rpms

- 11. Restore the **ceph-client-admin.keyring** and **ceph.conf** files.
- 12. Verify that the daemon is active:

#### Syntax

ceph -s

View the *rgw:* line under *services:* to make sure that the RGW daemon is active.

# Example

- rgw: 1 daemon active (node4.rgw0)
- 13. Repeat the above steps on all Ceph Object Gateway nodes until they have all been upgraded.

#### Additional Resources

- See *[Upgrading](https://access.redhat.com/documentation/en-us/red_hat_enterprise_linux/8/html/upgrading_from_rhel_7_to_rhel_8/index) from Red Hat Enterprise Linux 7 to Red Hat Enterprise Linux 8* for more information about the **leapp** utility.
- See *[Upgrading](https://access.redhat.com/documentation/en-us/red_hat_enterprise_linux/9/html/upgrading_from_rhel_8_to_rhel_9/index) from Red Hat Enterprise Linux 8 to Red Hat Enterprise Linux 9* for more information about the **leapp** utility.

# <span id="page-24-0"></span>1.6.4. Upgrading the CephFS Metadata Server nodes

As a storage administrator, you can manually upgrade the Ceph File System (CephFS) Metadata Server (MDS) software on a Red Hat Ceph Storage cluster and the Red Hat Enterprise Linux operating system to a new major release at the same time.

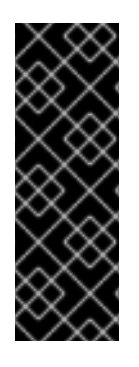

# IMPORTANT

Before you upgrade the storage cluster, reduce the number of active MDS ranks to one per file system. This eliminates any possible version conflicts between multiple MDS. In addition, take all standby nodes offline before upgrading.

This is because the MDS cluster does not possess built-in versioning or file system flags. Without these features, multiple MDS might communicate using different versions of the MDS software, and could cause assertions or other faults to occur.

#### **Prerequisites**

- A running Red Hat Ceph Storage cluster.
- The nodes are running Red Hat Enterprise Linux 7.9.
- The nodes are using Red Hat Ceph Storage version 4.3 or later.
- Access to the installation source for Red Hat Enterprise Linux 8.4 EUS, 8.5, 8.6, 9.0, and 9.1.
- Root-level access to all nodes in the storage cluster.

#### Procedure

1. Reduce the number of active MDS ranks to 1:

#### Syntax

ceph fs set *FILE\_SYSTEM\_NAME* max\_mds 1

#### Example

[root@mds ~]# ceph fs set fs1 max\_mds 1

2. Wait for the cluster to stop all of the MDS ranks. When all of the MDS have stopped, only rank 0 should be active. The rest should be in standby mode. Check the status of the file system:

[root@mds ~]# ceph status

3. Use **systemctl** to take all standby MDS offline:

[root@mds ~]# systemctl stop ceph-mds.target

4. Confirm that only one MDS is online, and that it has rank 0 for the file system:

[ceph: root@host01 /]# ceph status

5. Disable the Red Hat Ceph Storage 4 tools repository:

[root@mds ~]# subscription-manager repos --disable=rhel-7-server-rhceph-4-tools-rpms

- 6. Install the **leapp** utility.
	- For Red Hat [Enterprise](https://access.redhat.com/documentation/en-us/red_hat_enterprise_linux/8/html-single/upgrading_from_rhel_7_to_rhel_8/index#performing-the-upgrade-from-rhel-7-to-rhel-8_upgrading-from-rhel-7-to-rhel-8) Linux 8, see *Upgrading from Red Hat Enterprise Linux 7 to Red Hat Enterprise Linux 8*.
	- For Red Hat [Enterprise](https://access.redhat.com/documentation/en-us/red_hat_enterprise_linux/9/html-single/upgrading_from_rhel_8_to_rhel_9/index#performing-the-upgrade-from-rhel-8-to-rhel-9_upgrading-from-rhel-8-to-rhel-9) Linux 9, see *Upgrading from Red Hat Enterprise Linux 8 to Red Hat Enterprise Linux 9*.
- 7. Run through the **leapp** preupgrade checks:
	- For Red Hat Enterprise Linux 8, see *Assessing [upgradability](https://access.redhat.com/documentation/en-us/red_hat_enterprise_linux/8/html-single/upgrading_from_rhel_7_to_rhel_8/index#assessing-upgradability-from-the-command-line_upgrading-from-rhel-7-to-rhel-8) from the command line* .
	- For Red Hat Enterprise Linux 9, see *Assessing [upgradability](https://access.redhat.com/documentation/en-us/red_hat_enterprise_linux/9/html-single/upgrading_from_rhel_8_to_rhel_9/index#assessing-upgradability-from-the-command-line_upgrading-from-rhel-8-to-rhel-9) from the command line* .
- 8. Edit **/etc/ssh/sshd\_config** and set **PermitRootLogin** to **yes**.
- 9. Restart the OpenSSH SSH daemon:

[root@mds ~]# systemctl restart sshd.service

10. Remove the iSCSI module from the Linux kernel:

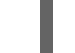

[root@mds ~]# modprobe -r iscsi

- 11. Perform the upgrade:
	- For Red Hat Enterprise Linux 8, see *[Performing](https://access.redhat.com/documentation/en-us/red_hat_enterprise_linux/8/html-single/upgrading_from_rhel_7_to_rhel_8/index#performing-the-upgrade-from-rhel-7-to-rhel-8_upgrading-from-rhel-7-to-rhel-8) the upgrade from Red Hat Enterprise Linux 7 to Red Hat Enterprise Linux 8*.
	- For Red Hat Enterprise Linux 9, see *[Performing](https://access.redhat.com/documentation/en-us/red_hat_enterprise_linux/9/html-single/upgrading_from_rhel_8_to_rhel_9/index#performing-the-upgrade-from-rhel-8-to-rhel-9_upgrading-from-rhel-8-to-rhel-9) the upgrade from Red Hat Enterprise Linux 8 to Red Hat Enterprise Linux 9*.
- 12. Enable the tools repository:

#### Red Hat Enterprise Linux 8

subscription-manager repos --enable=rhceph-5-tools-for-rhel-8-x86\_64-rpms

# Red Hat Enterprise Linux 9

subscription-manager repos --enable=rhceph-5-tools-for-rhel-9-x86\_64-rpms

- 13. Restore the **ceph-client-admin.keyring** and **ceph.conf** files.
- 14. Verify that the daemon is active:

[root@mds ~]# ceph -s

- 15. Follow the same processes for the standby daemons.
- 16. When you have finished restarting all of the MDS in standby, restore the previous value of **max\_mds** for your cluster:

#### **Syntax**

ceph fs set *FILE\_SYSTEM\_NAME* max\_mds *ORIGINAL\_VALUE*

#### Example

[root@mds  $\sim$ ]# ceph fs set fs1 max mds 5

#### Additional Resources

See *[Upgrading](https://access.redhat.com/documentation/en-us/red_hat_enterprise_linux/8/html/upgrading_from_rhel_7_to_rhel_8/index) from Red Hat Enterprise Linux 7 to Red Hat Enterprise Linux 8* for more information about the **leapp** utility.

# <span id="page-26-0"></span>1.6.5. Manually upgrading the Ceph Dashboard node and its operating system

As a system administrator, you can manually upgrade the Ceph Dashboard software on a Red Hat Ceph Storage cluster node and the Red Hat Enterprise Linux operating system to a new major release at the same time.

#### **Prerequisites**

- A running Red Hat Ceph Storage cluster.
- The node is running Red Hat Enterprise Linux 7.9.
- The node is running Red Hat Ceph Storage version 4.3 or later.
- Access is available to the installation source for Red Hat Enterprise Linux 8.4 EUS, 8.5, 8.6, 9.0, or 9.1.

#### Procedure

1. Disable the Red Hat Ceph Storage 4 tools repository:

# subscription-manager repos --disable=rhel-7-server-rhceph-4-tools-rpms

2. Install the **leapp** utility.

For Red Hat Enterprise Linux 8, see *Upgrading from Red Hat Enterprise Linux 7 to Red Hat*

- For Red Hat [Enterprise](https://access.redhat.com/documentation/en-us/red_hat_enterprise_linux/8/html-single/upgrading_from_rhel_7_to_rhel_8/index#performing-the-upgrade-from-rhel-7-to-rhel-8_upgrading-from-rhel-7-to-rhel-8) Linux 8, see *Upgrading from Red Hat Enterprise Linux 7 to Red Hat Enterprise Linux 8*.
- For Red Hat [Enterprise](https://access.redhat.com/documentation/en-us/red_hat_enterprise_linux/9/html-single/upgrading_from_rhel_8_to_rhel_9/index#performing-the-upgrade-from-rhel-8-to-rhel-9_upgrading-from-rhel-8-to-rhel-9) Linux 9, see *Upgrading from Red Hat Enterprise Linux 8 to Red Hat Enterprise Linux 9*.
- 3. Run through the **leapp** preupgrade checks:
	- For Red Hat Enterprise Linux 8, see *Assessing [upgradability](https://access.redhat.com/documentation/en-us/red_hat_enterprise_linux/8/html-single/upgrading_from_rhel_7_to_rhel_8/index#assessing-upgradability-from-the-command-line_upgrading-from-rhel-7-to-rhel-8) from the command line* .
	- For Red Hat Enterprise Linux 9, see *Assessing [upgradability](https://access.redhat.com/documentation/en-us/red_hat_enterprise_linux/9/html-single/upgrading_from_rhel_8_to_rhel_9/index#assessing-upgradability-from-the-command-line_upgrading-from-rhel-8-to-rhel-9) from the command line* .
- 4. Set **PermitRootLogin yes** in **/etc/ssh/sshd\_config**.
- 5. Restart the OpenSSH SSH daemon:

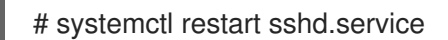

6. Remove the iSCSI module from the Linux kernel:

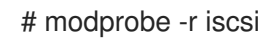

- 7. Perform the upgrade:
	- For Red Hat Enterprise Linux 8, see *[Performing](https://access.redhat.com/documentation/en-us/red_hat_enterprise_linux/8/html-single/upgrading_from_rhel_7_to_rhel_8/index#performing-the-upgrade-from-rhel-7-to-rhel-8_upgrading-from-rhel-7-to-rhel-8) the upgrade from Red Hat Enterprise Linux 7 to Red Hat Enterprise Linux 8*.
	- For Red Hat Enterprise Linux 9, see *[Performing](https://access.redhat.com/documentation/en-us/red_hat_enterprise_linux/9/html-single/upgrading_from_rhel_8_to_rhel_9/index#performing-the-upgrade-from-rhel-8-to-rhel-9_upgrading-from-rhel-8-to-rhel-9) the upgrade from Red Hat Enterprise Linux 8 to Red Hat Enterprise Linux 9*.
- 8. Enable the tools repository for Red Hat Ceph Storage 5:

#### Red Hat Enterprise Linux 8

subscription-manager repos --enable=rhceph-5-tools-for-rhel-8-x86\_64-rpms

#### Red Hat Enterprise Linux 9

subscription-manager repos --enable=rhceph-5-tools-for-rhel-9-x86\_64-rpms

#### Additional Resources

See *[Upgrading](https://access.redhat.com/documentation/en-us/red_hat_enterprise_linux/8/html/upgrading_from_rhel_7_to_rhel_8/index) from Red Hat Enterprise Linux 7 to Red Hat Enterprise Linux 8* for more information.

# <span id="page-27-0"></span>1.6.6. Manually upgrading Ceph Ansible nodes and reconfiguring settings

Manually upgrade the Ceph Ansible software on a Red Hat Ceph Storage cluster node and the Red Hat Enterprise Linux operating system to a new major release at the same time.

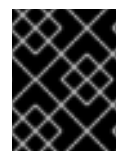

#### IMPORTANT

Before upgrading the host OS on the Ceph Ansible nodes, back up the **group\_vars** and **hosts** files. Use the created backups before reconfiguring the Ceph Ansible nodes.

#### **Prerequisites**

- A running Red Hat Ceph Storage cluster.
- The node is running Red Hat Enterprise Linux 7.9.
- The node is running Red Hat Ceph Storage version 4.2z2 or later.
- Access is available to the installation source for Red Hat Enterprise Linux 8.4 EUS or Red Hat Enterprise Linux 8.5.

#### Procedure

1. Disable the tools repository for Red Hat Ceph Storage 4 for Red Hat Enterprise Linux 8:

[root@ansible ~]# subscription-manager repos --disable=rhceph-4-tools-for-rhel-8-x86\_64 rpms

[root@ansible ~]# subscription-manager repos --disable=ansible-2.9-for-rhel-8-x86\_64-rpms

- 2. Install the **leapp** utility.
	- For Red Hat [Enterprise](https://access.redhat.com/documentation/en-us/red_hat_enterprise_linux/8/html-single/upgrading_from_rhel_7_to_rhel_8/index#performing-the-upgrade-from-rhel-7-to-rhel-8_upgrading-from-rhel-7-to-rhel-8) Linux 8, see *Upgrading from Red Hat Enterprise Linux 7 to Red Hat Enterprise Linux 8*.
	- For Red Hat [Enterprise](https://access.redhat.com/documentation/en-us/red_hat_enterprise_linux/9/html-single/upgrading_from_rhel_8_to_rhel_9/index#performing-the-upgrade-from-rhel-8-to-rhel-9_upgrading-from-rhel-8-to-rhel-9) Linux 9, see *Upgrading from Red Hat Enterprise Linux 8 to Red Hat Enterprise Linux 9*.
- 3. Run through the **leapp** preupgrade checks:
	- For Red Hat Enterprise Linux 8, see *Assessing [upgradability](https://access.redhat.com/documentation/en-us/red_hat_enterprise_linux/8/html-single/upgrading_from_rhel_7_to_rhel_8/index#assessing-upgradability-from-the-command-line_upgrading-from-rhel-7-to-rhel-8) from the command line* .
	- For Red Hat Enterprise Linux 9, see *Assessing [upgradability](https://access.redhat.com/documentation/en-us/red_hat_enterprise_linux/9/html-single/upgrading_from_rhel_8_to_rhel_9/index#assessing-upgradability-from-the-command-line_upgrading-from-rhel-8-to-rhel-9) from the command line* .
- 4. Edit **/etc/ssh/sshd\_config** and set **PermitRootLogin** to **yes**.
- 5. Restart the OpenSSH SSH daemon:

[root@mds ~]# systemctl restart sshd.service

6. Remove the iSCSI module from the Linux kernel:

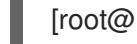

[root@mds ~]# modprobe -r iscsi

- 7. Perform the upgrade:
	- For Red Hat [Enterprise](https://access.redhat.com/documentation/en-us/red_hat_enterprise_linux/8/html-single/upgrading_from_rhel_7_to_rhel_8/index#performing-the-upgrade-from-rhel-7-to-rhel-8_upgrading-from-rhel-7-to-rhel-8) Linux 8, see *Upgrading from Red Hat Enterprise Linux 7 to Red Hat Enterprise Linux 8*.
	- For Red Hat [Enterprise](https://access.redhat.com/documentation/en-us/red_hat_enterprise_linux/9/html-single/upgrading_from_rhel_8_to_rhel_9/index#performing-the-upgrade-from-rhel-8-to-rhel-9_upgrading-from-rhel-8-to-rhel-9) Linux 9, see *Upgrading from Red Hat Enterprise Linux 8 to Red Hat Enterprise Linux 9*.
- 8. Enable the tools repository for Red Hat Ceph Storage 5:

#### Red Hat Enterprise Linux 8

subscription-manager repos --enable=rhceph-5-tools-for-rhel-8-x86\_64-rpms

# Red Hat Enterprise Linux 9

subscription-manager repos --enable=rhceph-5-tools-for-rhel-9-x86\_64-rpms

9. Restore the **ceph-client-admin.keyring** and **ceph.conf** files.

#### Additional Resources

- See *Updating the host [operating](https://access.redhat.com/documentation/en-us/red_hat_ceph_storage/5/html-single/installation_guide#updating-the-host-operating-system_install) system* for more information.
- See *[Upgrading](https://access.redhat.com/documentation/en-us/red_hat_enterprise_linux/8/html/upgrading_from_rhel_7_to_rhel_8/index) from Red Hat Enterprise Linux 7 to Red Hat Enterprise Linux 8* for more information.

# <span id="page-29-0"></span>1.7. RESTORING THE BACKUP FILES

After you have completed the host OS upgrade on each node in your storage cluster, restore all the files that you backed up earlier to each node so that your upgraded node uses your preserved settings.

Repeat this process on each host in your storage cluster after the OS upgrade process for that host is complete.

#### **Prerequisites**

- A running Red Hat Ceph Storage cluster.
- Root-level access to all nodes in the storage cluster.

#### Procedure

- 1. Restore the files that you backed up before the host OS upgrade to the host.
- 2. Restore the **/etc/ceph** folders and their contents to all of the hosts, including the **ceph.client.admin.keyring** and **ceph.conf** files.
- 3. Restore the **/etc/ganesha/** folder to each node.
- 4. Check to make sure that the ownership for each of the backed-up files has not changed after the operating system upgrade. The file owner should be **ceph**. If the file owner has been changed to **root**, use the following command on each file to change the ownership back to **ceph**:

#### Example

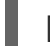

[root@admin]# chown ceph: ceph.client.rbd-mirror.node1.keyring

- 5. If you upgraded from Red Hat Enterprise Linux 7 to Red Hat Enterprise Linux 8 and the storage cluster had RBD mirroring defined, restore the **/etc/ceph** folder from the backup copy.
- 6. Restore the **group vars/rbdmirrors.yml** file that you backed up earlier.
- 7. Change the ownership of the folders on all nodes:

# Example

[root@admin]# chown -R /etc/ceph [root@admin]# chown -R /var/log/ceph [root@admin]# chown -R /var/lib/ceph

# <span id="page-30-0"></span>1.8. BACKING UP THE FILES BEFORE THE RHCS UPGRADE

Before you run the **rolling\_update.yml** playbook to upgrade Red Hat Ceph Storage 4 to Red Hat Ceph Storage 5, make backup copies of all the **yml** files.

#### Prerequisites

- A Red Hat Ceph Storage 4 cluster running RHCS 4.3 or later.
- A valid customer subscription.
- Root-level access to the Ansible administration node.
- The Ansible user account for use with the Ansible application.
- Red Hat Ceph Storage tools and Ansible repositories are enabled.

#### Procedure

Make backup copies of all the **yml** files.

# Example

[root@admin ceph-ansible]# cp group\_vars/all.yml group\_vars/all\_old.yml [root@admin ceph-ansible]# cp group\_vars/osds.yml group\_vars/osds\_old.yml [root@admin ceph-ansible]# cp group\_vars/mdss.yml group\_vars/mdss\_old.yml [root@admin ceph-ansible]# cp group\_vars/rgws.yml group\_vars/rgws\_old.yml [root@admin ceph-ansible]# cp group\_vars/clients.yml group\_vars/clients\_old.yml

# <span id="page-30-1"></span>1.9. THE UPGRADE PROCESS

As a storage administrator, you use Ansible playbooks to upgrade an Red Hat Ceph Storage 4 storage cluster to Red Hat Ceph Storage 5. The **rolling\_update.yml** Ansible playbook performs upgrades for deployments of Red Hat Ceph Storage. The **ceph-ansible** upgrades the Ceph nodes in the following order:

- Ceph Monitor
- Ceph Manager
- Ceph OSD nodes
- MDS nodes
- Ceph Object Gateway (RGW) nodes
- Ceph RBD-mirror node
- Ceph NFS nodes
- Ceph iSCSI gateway node
- Ceph client nodes
- Ceph-crash daemons
- Node-exporter on all nodes
- Ceph Dashboard

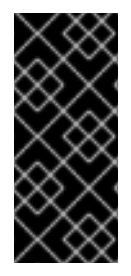

# IMPORTANT

After the storage cluster is upgraded from Red Hat Ceph Storage 4 to Red Hat Ceph Storage 5, the Grafana UI shows two dashboards. This is because the port for Prometheus in Red Hat Ceph Storage 4 is 9092 while for Red Hat Ceph Storage 5 is 9095. You can remove the grafana. The **cephadm** redeploys the service and the daemons and removes the old dashboard on the Grafana UI.

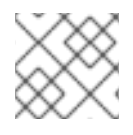

# **NOTE**

Red Hat Ceph Storage 5 supports only containerized deployments.

**ceph-ansible** is currently not supported with Red Hat Ceph Storage 5. This means that once you have migrated your storage cluster to Red Hat Ceph Storage 5, you must use **cephadm** to perform subsequent updates.

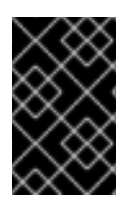

# IMPORTANT

To deploy multi-site Ceph Object Gateway with single realm and multiple realms, edit the **all.yml** file. For more information, see the [Configuring](https://access.redhat.com/documentation/en-us/red_hat_ceph_storage/4/html-single/installation_guide/index#configuring-multisite-ceph-object-gateways) multi-site Ceph Object Gateways in the Red Hat Ceph Storage 4 Installation Guide.

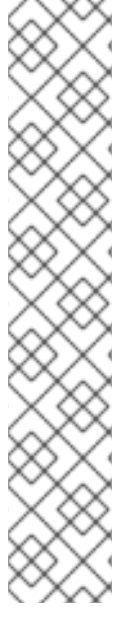

# **NOTE**

Red Hat Ceph Storage 5 also includes a health check function that returns a DAEMON\_OLD\_VERSION warning if it detects that any of the daemons in the storage cluster are running multiple versions of Red Hat Ceph Storage. The warning is triggered when the daemons continue to run multiple versions of Red Hat Ceph Storage beyond the time value set in the **mon\_warn\_older\_version\_delay** option. By default, the **mon\_warn\_older\_version\_delay** option is set to one week. This setting allows most upgrades to proceed without falsely seeing the warning. If the upgrade process is paused for an extended time period, you can mute the health warning:

ceph health mute DAEMON\_OLD\_VERSION --sticky

After the upgrade has finished, unmute the health warning:

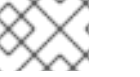

ceph health unmute DAEMON\_OLD\_VERSION

# Prerequisites

A running Red Hat Ceph Storage cluster.

- Root-level access to all hosts in the storage cluster.
- A valid customer subscription.
- Root-level access to the Ansible administration node.
- The latest versions of Ansible and **ceph-ansible** available with Red Hat Ceph Storage 5.
- The **ansible** user account for use with the Ansible application.
- The nodes of the storage cluster is upgraded to Red Hat Enterprise Linux 8.4 EUS or later.

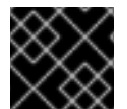

# IMPORTANT

The Ansible inventory file must be present in the **ceph-ansible** directory.

#### Procedure

1. Enable the Ceph and Ansible repositories on the Ansible administration node:

#### Red Hat Enterprise Linux 8

subscription-manager repos --enable=rhceph-5-tools-for-rhel-8-x86\_64-rpms - enable=ansible-2.9-for-rhel-8-x86\_64-rpms

#### Red Hat Enterprise Linux 9

subscription-manager repos --enable=rhceph-5-tools-for-rhel-9-x86\_64-rpms

2. On the Ansible administration node, ensure that the latest versions of the **ansible** and **cephansible** packages are installed.

#### Syntax

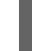

dnf update ansible ceph-ansible

3. Navigate to the **/usr/share/ceph-ansible/** directory:

#### Example

[root@admin ~]# cd /usr/share/ceph-ansible

4. If upgrading from Red Hat Ceph Storage 4 to Red Hat Ceph Storage 5, make copies of the **group\_vars/osds.yml.sample** and **group\_vars/clients.yml.sample** files, and rename them to **group\_vars/osds.yml**, and **group\_vars/clients.yml** respectively.

#### Example

[root@admin ceph-ansible]# cp group\_vars/osds.yml.sample group\_vars/osds.yml [root@admin ceph-ansible]# cp group\_vars/mdss.yml.sample group\_vars/mdss.yml [root@admin ceph-ansible]# cp group\_vars/rgws.yml.sample group\_vars/rgws.yml [root@admin ceph-ansible]# cp group\_vars/clients.yml.sample group\_vars/clients.yml

- 5. If upgrading from Red Hat Ceph Storage 4 to Red Hat Ceph Storage 5, edit the **group\_vars/all.yml** file to add Red Hat Ceph Storage 5 details.
- 6. Once you have done the above two steps, copy the settings from the old **yaml** files to the new **yaml** files. Do not change the values of **ceph\_rhcs\_version**, **ceph\_docker\_image**, and **grafana\_container\_image** as the values for these configuration parameters are for Red Hat Ceph Storage 5. This ensures that all the settings related to your cluster are present in the current **yaml** file.

# Example

fetch\_directory: ~/ceph-ansible-keys monitor\_interface: eth0 public\_network: 192.168.0.0/24 ceph\_docker\_registry\_auth: true ceph\_docker\_registry\_username: *SERVICE\_ACCOUNT\_USER\_NAME* ceph\_docker\_registry\_password: *TOKEN* dashboard\_admin\_user: *DASHBOARD\_ADMIN\_USERNAME* dashboard\_admin\_password: *DASHBOARD\_ADMIN\_PASSWORD* grafana\_admin\_user: *GRAFANA\_ADMIN\_USER* grafana\_admin\_password: *GRAFANA\_ADMIN\_PASSWORD* radosgw\_interface: eth0 ceph\_docker\_image: "rhceph/rhceph-5-rhel8" ceph\_docker\_image\_tag: "latest" ceph\_docker\_registry: "registry.redhat.io" node\_exporter\_container\_image: registry.redhat.io/openshift4/ose-prometheus-nodeexporter:v4.6 grafana\_container\_image: registry.redhat.io/rhceph/rhceph-5-dashboard-rhel8:5 prometheus\_container\_image: registry.redhat.io/openshift4/ose-prometheus:v4.6 alertmanager\_container\_image: registry.redhat.io/openshift4/ose-prometheusalertmanager:v4.6

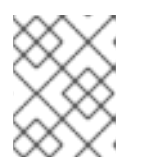

# **NOTE**

Ensure the Red Hat Ceph Storage 5 container images are set to the default values.

7. Edit the group vars/osds.yml file. Add and set the following options:

# Syntax

nb\_retry\_wait\_osd\_up: 50 delay\_wait\_osd\_up: 30

- 8. Open the **group\_vars/all.yml** file and verify the following values are present from the old **all.yml** file.
	- a. The **fetch\_directory** option is set with the same value from the old **all.yml** file:

Syntax

fetch\_directory: *FULL\_DIRECTORY\_PATH*

Replace *FULL\_DIRECTORY\_PATH* with a writable location, such as the Ansible user's home directory.

b. If the cluster you want to upgrade contains any Ceph Object Gateway nodes, add the **radosgw\_interface** option:

radosgw\_interface: *INTERFACE*

Replace *INTERFACE* with the interface to which the Ceph Object Gateway nodes listen.

c. If your current setup has SSL certificates configured, edit the following:

#### Syntax

radosgw\_frontend\_ssl\_certificate: /etc/pki/ca-trust/extracted/*CERTIFICATE\_NAME* radosgw\_frontend\_port: 443

d. Uncomment the **upgrade\_ceph\_packages** option and set it to **True**:

#### Syntax

upgrade\_ceph\_packages: True

e. If the storage cluster has more than one Ceph Object Gateway instance per node, then uncomment the **radosgw\_num\_instances** setting and set it to the number of instances per node in the cluster:

#### Syntax

radosgw\_num\_instances : *NUMBER\_OF\_INSTANCES\_PER\_NODE*

#### Example

radosgw\_num\_instances : 2

- f. If the storage cluster has Ceph Object Gateway multi-site defined, check the multisite settings in **all.yml** to make sure that they contain the same values as they did in the old **all.yml** file.
- 9. If the buckets are created or have the **num\_shards = 0**, manually reshard the buckets, before planning an upgrade to Red Hat Ceph Storage 5.3:

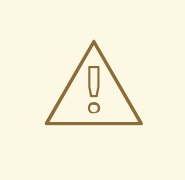

#### WARNING

Upgrade to Red Hat Ceph Storage 5.3 from older releases when **bucket index max shards** is 0 can result in the loss of the Ceph Object Gateway bucket's metadata leading to the bucket's unavailability while trying to access it. Hence, ensure **bucket\_index\_max\_shards** is set to **11** shards. If not, modify this configuration at the zonegroup level.

# Syntax

radosgw-admin bucket reshard --num-shards 11 --bucket *BUCKET\_NAME*

# Example

[ceph: root@host01 /]# radosgw-admin bucket reshard --num-shards 11 --bucket mybucket

- 10. Log in as **ansible-user** on the Ansible administration node.
- 11. Use the **--extra-vars** option to update the **infrastructure-playbooks/rolling\_update.yml** playbook and to change the **health\_osd\_check\_retries** and **health\_osd\_check\_delay** values to **50** and **30**, respectively:

#### Example

[root@admin ceph-ansible]# ansible-playbook -i hosts infrastructureplaybooks/rolling\_update.yml --extra-vars "health\_osd\_check\_retries=50 health\_osd\_check\_delay=30"

For each OSD node, these values cause **ceph-ansible** to check the storage cluster health every 30 seconds, up to 50 times. This means that **ceph-ansible** waits up to 25 minutes for each OSD.

Adjust the **health\_osd\_check\_retries** option value up or down, based on the used storage capacity of the storage cluster. For example, if you are using 218 TB out of 436 TB, or 50% of the storage capacity, then set the **health\_osd\_check\_retries** option to **50**.

**/etc/ansible/hosts** is the default location for the Ansible inventory file.

12. Run the **rolling update.yml** playbook to convert the storage cluster from Red Hat Ceph Storage 4 to Red Hat Ceph Storage 5:

# Syntax

ansible-playbook -vvvv infrastructure-playbooks/rolling\_update.yml -i *INVENTORY\_FILE*

The -vvvv option collects verbose logs of the upgrade process.

#### Example

[ceph-admin@admin ceph-ansible]\$ ansible-playbook -vvvv infrastructureplaybooks/rolling\_update.yml -i hosts

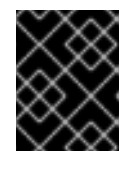

# IMPORTANT

Using the **--limit** Ansible option with the **rolling\_update.yml** playbook is not supported.

13. Review the Ansible playbook log output to verify the status of the upgrade.

#### Verification
1. List all running containers:

## Example

## [root@mon ~]# podman ps

2. Check the health status of the cluster. Replace *MONITOR\_ID* with the name of the Ceph Monitor container found in the previous step:

## Syntax

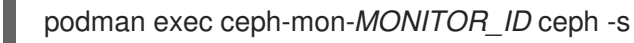

### Example

[root@mon ~]# podman exec ceph-mon-mon01 ceph -s

3. Verify the Ceph cluster daemon versions to confirm the upgrade of all daemons. Replace *MONITOR\_ID* with the name of the Ceph Monitor container found in the previous step:

## Syntax

podman exec ceph-mon-*MONITOR\_ID* ceph --cluster ceph versions

## Example

[root@mon ~]# podman exec ceph-mon-mon01 ceph --cluster ceph versions

## 1.10. CONVERTING THE STORAGE CLUSTER TO USING**CEPHADM**

After you have upgraded the storage cluster to Red Hat Ceph Storage 5, run the **cephadm-adopt** playbook to convert the storage cluster daemons to run **cephadm**.

The **cephadm-adopt** playbook adopts the Ceph services, installs all **cephadm** dependencies, enables the **cephadm** Orchestrator backend, generates and configures the **ssh** key on all hosts, and adds the hosts to the Orchestrator configuration.

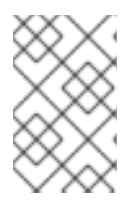

### **NOTE**

After you run the **cephadm-adopt** playbook, remove the **ceph-ansible** package. The cluster daemons no longer work with **ceph-ansible**. You must use **cephadm** to manage the cluster daemons.

### **Prerequisites**

- A running Red Hat Ceph Storage cluster.
- Root-level access to all nodes in the storage cluster.

### Procedure

1. Log in to the **ceph-ansible** node and change directory to **/usr/share/ceph-ansible**.

2. Edit the **all.yml** file.

## Syntax

ceph\_origin: custom/rhcs ceph\_custom\_repositories: - name: *NAME* state: present description: *DESCRIPTION* gpgcheck: 'no' baseurl: *BASE\_URL* file: *FILE\_NAME* priority: '2' enabled: 1

## Example

ceph\_origin: custom ceph\_custom\_repositories: - name: ceph\_custom state: present description: Ceph custom repo gpgcheck: 'no' baseurl: https://example.ceph.redhat.com file: cephbuild priority: '2' enabled: 1 - name: ceph\_custom\_1 state: present description: Ceph custom repo 1 gpgcheck: 'no' baseurl: https://example.ceph.redhat.com file: cephbuild\_1 priority: '2' enabled: 1

3. Run the **cephadm-adopt** playbook:

## Syntax

ansible-playbook infrastructure-playbooks/cephadm-adopt.yml -i *INVENTORY\_FILE*

## Example

[ceph-admin@admin ceph-ansible]\$ ansible-playbook infrastructure-playbooks/cephadmadopt.yml -i hosts

4. Set the minimum compat client parameter to **luminous**:

## Example

[ceph: root@node0 /]# ceph osd set-require-min-compat-client luminous

5. Run the following command to enable applications to run on the NFS-Ganesha pool. *POOL\_NAME* is **nfs-ganesha**, and *APPLICATION\_NAME* is the name of the application you want to enable, such as **cephfs**, **rbd**, or **rgw**.

## **Syntax**

ceph osd pool application enable *POOL\_NAME APPLICATION\_NAME*

## Example

[ceph: root@node0 /]# ceph osd pool application enable nfs-ganesha rgw

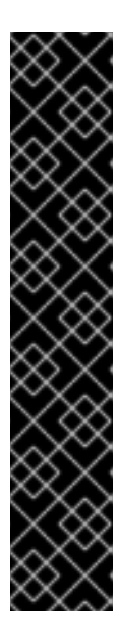

## IMPORTANT

The **cephadm-adopt** playbook does not bring up rbd-mirroring after migrating the storage cluster from Red Hat Ceph Storage 4 to Red Hat Ceph Storage 5.

To work around this issue, add the peers manually:

## Syntax

rbd mirror pool peer add *POOL\_NAME CLIENT\_NAME*@*CLUSTER\_NAME*

## Example

[ceph: root@node0 /]# rbd --cluster site-a mirror pool peer add image-pool client.rbd-mirror-peer@site-b

- 6. Remove Grafana after upgrade:
	- a. Log in to the Cephadm shell:

## Example

[root@host01 ~]# cephadm shell

b. Fetch the name of Grafana in your storage cluster:

## Example

[ceph: root@host01 /]# ceph orch ps --daemon\_type grafana

c. Remove Grafana:

## **Syntax**

ceph orch daemon rm *GRAFANA\_DAEMON\_NAME*

[ceph: root@host01 /]# ceph orch daemon rm grafana.host01

Removed grafana.host01 from host 'host01'

d. Wait a few minutes and check the latest log:

## Example

[ceph: root@host01 /]# ceph log last cephadm

**cephadm** redeploys the Grafana service and the daemon.

### Additional Resources

- For more information about using **leapp** to upgrade Red Hat Enterprise Linux 7 to Red Hat Enterprise Linux 8, see *[Upgrading](https://access.redhat.com/documentation/en-us/red_hat_enterprise_linux/8/html/upgrading_from_rhel_7_to_rhel_8/index) from Red Hat Enterprise Linux 7 to Red Hat Enterprise Linux 8*.
- For more information about using **leapp** to upgrade Red Hat Enterprise Linux 8 to Red Hat Enterprise Linux 9, see *[Upgrading](https://access.redhat.com/documentation/en-us/red_hat_enterprise_linux/9/html/upgrading_from_rhel_8_to_rhel_9/index) from Red Hat Enterprise Linux 8 to Red Hat Enterprise Linux 9*.
- For more information about converting from FileStore to BlueStore, refer to *[BlueStore](https://access.redhat.com/documentation/en-us/red_hat_ceph_storage/5/html-single/administration_guide/#osd-bluestore)*.
- For more information about storage peers, see *Viewing [information](https://access.redhat.com/documentation/en-us/red_hat_ceph_storage/5/html-single/block_device_guide/#viewing-information-about-peers_block) about peers* .

# 1.11. INSTALLING **CEPHADM-ANSIBLE** ON AN UPGRADED STORAGE **CLUSTER**

**cephadm-ansible** is a collection of Ansible playbooks to simplify workflows that are not covered by **cephadm**. After installation, the playbooks are located in **/usr/share/cephadm-ansible/**.

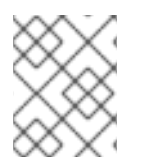

## **NOTE**

Before adding new nodes or new clients to your upgraded storage cluster, run the **cephadm-preflight.yml** playbook.

## Prerequisites

- Root-level access to the Ansible administration node.
- A valid Red Hat subscription with the appropriate entitlements.
- An active Red Hat Network (RHN) or service account to access the Red Hat Registry.

### Procedure

1. Uninstall **ansible** and the older **ceph-ansible** packages:

## Syntax

dnf remove ansible ceph-ansible

2. Disable Ansible repository and enable Ceph repository on the Ansible administration node:

## Red Hat Enterprise Linux 8

[root@admin ~]# subscription-manager repos --enable=rhel-8-for-x86\_64-baseos-rpms -enable=rhel-8-for-x86\_64-appstream-rpms --enable=rhceph-5-tools-for-rhel-8-x86\_64-rpms --disable=ansible-2.9-for-rhel-8-x86\_64-rpms

## Red Hat Enterprise Linux 9

[root@admin ~]# subscription-manager repos --enable=rhel-9-for-x86\_64-baseos-rpms - enable=rhel-9-for-x86\_64-appstream-rpms --enable=rhceph-5-tools-for-rhel-9-x86\_64-rpms - -disable=ansible-2.9-for-rhel-9-x86\_64-rpms

3. Install the **cephadm-ansible** package, which installs the **ansible-core** as a dependency:

## Syntax

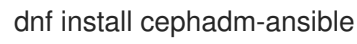

### Additional Resources

- *Running the preflight [playbook](https://access.redhat.com/documentation/en-us/red_hat_ceph_storage/5/html-single/installation_guide#running-the-preflight-playbook_install)*
- *[Adding](https://access.redhat.com/documentation/en-us/red_hat_ceph_storage/5/html-single/installation_guide#adding-hosts_install) hosts*
- *Adding [Monitor](https://access.redhat.com/documentation/en-us/red_hat_ceph_storage/5/html-single/installation_guide#adding-monitor-service_install) service*
- *Adding [Manager](https://access.redhat.com/documentation/en-us/red_hat_ceph_storage/5/html-single/installation_guide#adding-manager-service_install) service*
- *[Adding](https://access.redhat.com/documentation/en-us/red_hat_ceph_storage/5/html-single/installation_guide#adding-osds_install) OSDs*
- For more [information](https://access.redhat.com/documentation/en-us/red_hat_ceph_storage/5/html-single/operations_guide/) about configuring clients and services, see *Red Hat Ceph Storage Operations Guide*.
- For more information about the **[cephadm-ansible](https://access.redhat.com/documentation/en-us/red_hat_ceph_storage/5/html-single/installation_guide#the-cephadm-ansible-playbooks_install)** playbooks, see *The cephadm-ansible playbooks*.

# CHAPTER 2. UPGRADING A RED HAT CEPH STORAGE CLUSTER RUNNING RED HAT ENTERPRISE LINUX 8 FROM RHCS 4 TO RHCS 5

As a storage administrator, you can upgrade a Red Hat Ceph Storage cluster running Red Hat Enterprise Linux 8 from Red Hat Ceph Storage 4 to Red Hat Ceph Storage 5. The upgrade process includes the following tasks:

Use Ansible playbooks to upgrade a Red Hat Ceph Storage 4 storage cluster to Red Hat Ceph Storage 5.

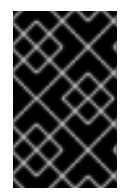

## IMPORTANT

**ceph-ansible** is currently not supported with Red Hat Ceph Storage 5. This means that once you have migrated your storage cluster to Red Hat Ceph Storage 5, you must use **cephadm** and **cephadm-ansible** to perform subsequent updates.

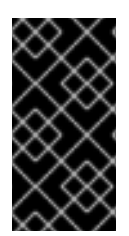

## IMPORTANT

While upgrading from Red Hat Ceph Storage 4 to Red Hat Ceph Storage 5, do not set **bluestore fsck quick fix on mount** parameter to **true** or do not run the **cephbluestore-tool --path** *PATH\_TO\_OSD* **--command quick-fix|repair** commands as it might lead to improperly formatted OMAP keys and cause data corruption.

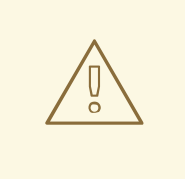

## WARNING

Upgrading to Red Hat Ceph Storage 5.2 from Red Hat Ceph Storage 5.0 on Ceph Object Gateway storage clusters (single-site or multi-site) is supported but you must set the **ceph config set mgr mgr/cephadm/no\_five\_one\_rgw true --force** option prior to upgrading your storage cluster.

Upgrading to Red Hat Ceph Storage 5.2 from Red Hat Ceph Storage 5.1 on Ceph Object Gateway storage clusters (single-site or multi-site) is not supported due to a known issue. For more [information,](https://access.redhat.com/articles/6968188) see the knowledge base article *Support Restrictions for upgrades for RADOS Gateway (RGW) on Red Hat Red Hat Ceph Storage 5.2*.

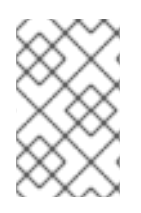

## **NOTE**

Follow the [knowledge](https://access.redhat.com/solutions/6901111) base article *How to upgrade from Red Hat Ceph Storage 4.2z4 to 5.0z4* with the upgrade procedure if you are planning to upgrade to Red Hat Ceph Storage 5.0z4.

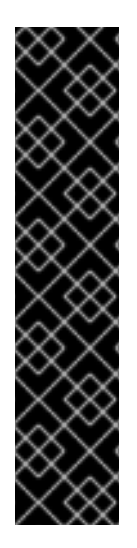

## IMPORTANT

The option **bluefs\_buffered\_io** is set to **True** by default for Red Hat Ceph Storage. This option enables BlueFS to perform buffered reads in some cases, and enables the kernel page cache to act as a secondary cache for reads like RocksDB block reads. For example, if the RocksDB block cache is not large enough to hold all blocks during the OMAP iteration, it may be possible to read them from the page cache instead of the disk. This can dramatically improve performance when osd\_memory\_target is too small to hold all entries in the block cache. Currently, enabling **bluefs\_buffered\_io** and disabling the system level swap prevents performance degradation.

For more information about viewing the current setting for **bluefs\_buffered\_io**, see the *Viewing the [bluefs\\_buffered\\_io](https://access.redhat.com/documentation/en-us/red_hat_ceph_storage/5/html-single/administration_guide/#viewing-the-bluefs-buffered-io-setting_admin) setting* section in the *Red Hat Ceph Storage Administration Guide*.

Red Hat Ceph Storage 5 supports only containerized daemons. It does not support non-containerized storage clusters. If you are upgrading a non-containerized storage cluster from Red Hat Ceph Storage 4 to Red Hat Ceph Storage 5, the upgrade process includes the conversion to a containerized deployment.

# 2.1. PREREQUISITES

- A Red Hat Ceph Storage 4 cluster running Red Hat Enterprise Linux 8.4 or later.
- A valid customer subscription.
- Root-level access to the Ansible administration node.
- Root-level access to all nodes in the storage cluster.
- The Ansible user account for use with the Ansible application.
- Red Hat Ceph Storage tools and Ansible repositories are enabled.

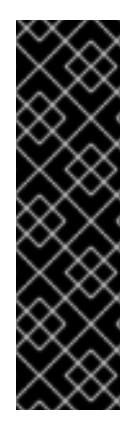

## IMPORTANT

You can manually upgrade the Ceph File System (CephFS) Metadata Server (MDS) software on a Red Hat Ceph Storage cluster and the Red Hat Enterprise Linux operating system to a new major release at the same time. The underlying XFS filesystem must be formatted with **ftype=1** or with **d\_type** support. Run the command **xfs\_info /var** to ensure the **ftype** is set to **1**. If the value of **ftype** is not **1**, attach a new disk or create a volume. On top of this new device, create a new XFS filesystem and mount it on **/var/lib/containers**.

Starting with Red Hat Enterprise Linux 8, **mkfs.xfs** enables **ftype=1** by default.

# 2.2. COMPATIBILITY CONSIDERATIONS BETWEEN RHCS AND**PODMAN VERSIONS**

**podman** and Red Hat Ceph Storage have different end-of-life strategies that might make it challenging to find compatible versions.

If you plan to upgrade from Red Hat Enterprise Linux 7 to Red Hat Enterprise Linux 8 as part of the Ceph upgrade process, make sure that the version of **podman** is compatible with Red Hat Ceph Storage 5.

Red Hat recommends to use the **podman** version shipped with the corresponding Red Hat Enterprise Linux version for Red Hat Ceph Storage 5. See the *Red Hat Ceph Storage: Supported [configurations](https://access.redhat.com/articles/1548993)* knowledge base article for more details. See the *[Contacting](https://access.redhat.com/documentation/en-us/red_hat_ceph_storage/5/html-single/troubleshooting_guide/#contacting-red-hat-support-for-service) Red Hat support for service* section in the *Red Hat Ceph Storage Troubleshooting Guide* for additional assistance.

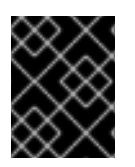

## IMPORTANT

Red Hat Ceph Storage 5 is compatible with **podman** versions 2.0.0 and later, except for version 2.2.1. Version 2.2.1 is not compatible with Red Hat Ceph Storage 5.

The following table shows version compatibility between Red Hat Ceph Storage 5 and versions of **podman**.

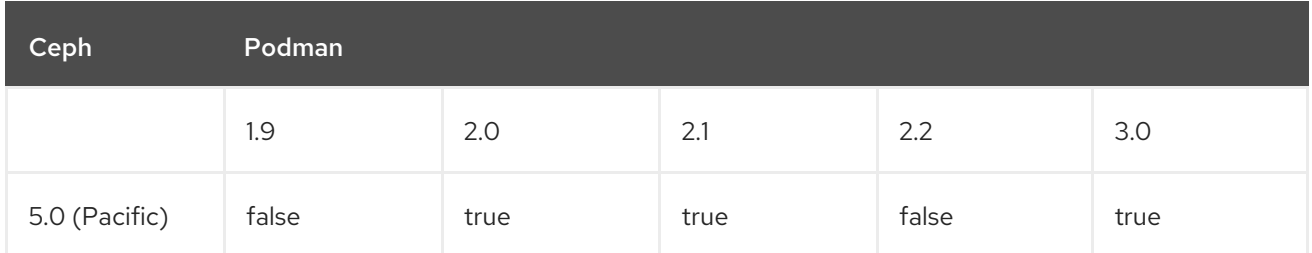

# 2.3. PREPARING FOR AN UPGRADE

As a storage administrator, you can upgrade your Ceph storage cluster to Red Hat Ceph Storage 5. However, some components of your storage cluster must be running specific software versions before an upgrade can take place. The following list shows the minimum software versions that must be installed on your storage cluster before you can upgrade to Red Hat Ceph Storage 5.

- Red Hat Ceph Storage 4.3 or later.
- Ansible 2.9.
- Ceph-ansible shipped with the latest version of Red Hat Ceph Storage.
- Red Hat Enterprise Linux 8.4 EUS or later.
- FileStore OSDs must be migrated to BlueStore. For more information about converting OSDs from FileStore to BlueStore, refer to *[BlueStore](https://access.redhat.com/documentation/en-us/red_hat_ceph_storage/5/html-single/administration_guide/#osd-bluestore)*.

There is no direct upgrade path from Red Hat Ceph Storage versions earlier than Red Hat Ceph Storage 4.3. If you are upgrading from Red Hat Ceph Storage 3, you must first upgrade to Red Hat Ceph Storage 4.3 or later, and then upgrade to Red Hat Ceph Storage 5.

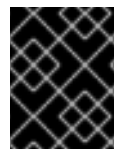

## IMPORTANT

You can only upgrade to the latest version of Red Hat Ceph Storage 5. For example, if version 5.1 is available, you cannot upgrade from 4 to 5.0; you must go directly to 5.1.

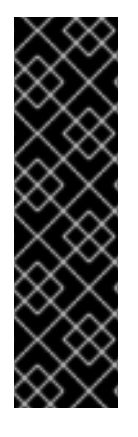

## IMPORTANT

The new deployment of Red Hat Ceph Storage-4.3.z1 on Red Hat Enterprise Linux-8.7 (or higher) or Upgrade of Red Hat Ceph Storage-4.3.z1 to 5.X with host OS as Red Hat Enterprise Linux-8.7(or higher) fails at **TASK [ceph-mgr : wait for all mgr to be up]**. The behavior of **podman** released with Red Hat Enterprise Linux 8.7 had changed with respect to SELinux relabeling. Due to this, depending on their startup order, some Ceph containers would fail to start as they would not have access to the files they needed.

As a [workaround,](https://access.redhat.com/solutions/6995089) refer to the knowledge base *RHCS 4.3 installation fails while executing the command `ceph mgr dump`*.

To upgrade your storage cluster to Red Hat Ceph Storage 5, Red Hat recommends that your cluster be running Red Hat Ceph Storage 4.3 or later. Refer to the [Knowledgebase](https://access.redhat.com/solutions/2045583) article *What are the Red Hat Ceph Storage Releases?*. This article contains download links to the most recent versions of the Ceph packages and ceph-ansible.

The upgrade process uses Ansible playbooks to upgrade an Red Hat Ceph Storage 4 storage cluster to Red Hat Ceph Storage 5. If your Red Hat Ceph Storage 4 cluster is a non-containerized cluster, the upgrade process includes a step to transform the cluster into a containerized version. Red Hat Ceph Storage 5 does not run on non-containerized clusters.

If you have a mirroring or multisite configuration, upgrade one cluster at a time. Make sure that each upgraded cluster is running properly before upgrading another cluster.

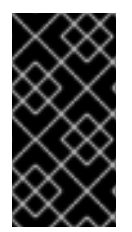

## IMPORTANT

**leapp** does not support upgrades for encrypted OSDs or OSDs that have encrypted partitions. If your OSDs are encrypted and you are upgrading the host OS, disable **dmcrypt** in **ceph-ansible** before upgrading the OS. For more information about using **leapp**, refer to *[Upgrading](https://access.redhat.com/documentation/en-us/red_hat_enterprise_linux/8/html/upgrading_from_rhel_7_to_rhel_8/index) from Red Hat Enterprise Linux 7 to Red Hat Enterprise Linux 8* .

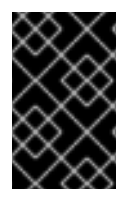

## IMPORTANT

Perform the first three steps in this procedure *only* if the storage cluster is not already running the latest version of Red Hat Ceph Storage 4. The latest version of Red Hat Ceph Storage 4 should be 4.3 or later.

## **Prerequisites**

- A running Red Hat Ceph Storage 4 cluster.
- Sudo-level access to all nodes in the storage cluster.
- A valid customer subscription.
- Root-level access to the Ansible administration node.
- The Ansible user account for use with the Ansible application.
- Red Hat Ceph Storage tools and Ansible repositories are enabled.

### Procedure

1. Enable the Ceph and Ansible repositories on the Ansible administration node:

## Example

[root@admin ceph-ansible]# subscription-manager repos --enable=rhceph-4-tools-for-rhel-8 x86\_64-rpms --enable=ansible-2.9-for-rhel-8-x86\_64-rpms

2. Update Ansible:

## Example

[root@admin ceph-ansible]# dnf update ansible ceph-ansible

3. If the storage cluster you want to upgrade contains Ceph Block Device images that use the **exclusive-lock** feature, ensure that all Ceph Block Device users have permissions to create a denylist for clients:

### Syntax

ceph auth caps client.*ID* mon 'profile rbd' osd 'profile rbd pool=*POOL\_NAME\_1*, profile rbd pool=*POOL\_NAME\_2*'

- 4. If the storage cluster was originally installed using Cockpit, create a symbolic link in the **/usr/share/ceph-ansible** directory to the inventory file where Cockpit created it, at **/usr/share/ansible-runner-service/inventory/hosts**:
	- a. Change to the **/usr/share/ceph-ansible** directory:

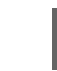

# cd /usr/share/ceph-ansible

b. Create the symbolic link:

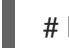

# ln -s /usr/share/ansible-runner-service/inventory/hosts hosts

5. To upgrade the cluster using **ceph-ansible**, create the symbolic link in the **etc/ansible/hosts** directory to the **hosts** inventory file:

# ln -s /etc/ansible/hosts hosts

- 6. If the storage cluster was originally installed using Cockpit, copy the Cockpit-generated SSH keys to the Ansible user's **~/.ssh** directory:
	- a. Copy the keys:

## Syntax

cp /usr/share/ansible-runner-service/env/ssh\_key.pub /home/*ANSIBLE\_USERNAME*/.ssh/id\_rsa.pub cp /usr/share/ansible-runner-service/env/ssh\_key /home/*ANSIBLE\_USERNAME*/.ssh/id\_rsa

Replace *ANSIBLE\_USERNAME* with the user name for Ansible. The usual default user name is **admin**.

# cp /usr/share/ansible-runner-service/env/ssh\_key.pub /home/admin/.ssh/id\_rsa.pub # cp /usr/share/ansible-runner-service/env/ssh\_key /home/admin/.ssh/id\_rsa

b. Set the appropriate owner, group, and permissions on the key files:

## Syntax

# chown *ANSIBLE\_USERNAME*:*ANSIBLE\_USERNAME* /home/*ANSIBLE\_USERNAME*/.ssh/id\_rsa.pub # chown *ANSIBLE\_USERNAME*:*ANSIBLE\_USERNAME* /home/*ANSIBLE\_USERNAME*/.ssh/id\_rsa # chmod 644 /home/*ANSIBLE\_USERNAME*/.ssh/id\_rsa.pub # chmod 600 /home/*ANSIBLE\_USERNAME*/.ssh/id\_rsa

Replace *ANSIBLE\_USERNAME* with the username for Ansible. The usual default user name is **admin**.

## Example

# chown admin:admin /home/admin/.ssh/id\_rsa.pub # chown admin:admin /home/admin/.ssh/id\_rsa # chmod 644 /home/admin/.ssh/id\_rsa.pub # chmod 600 /home/admin/.ssh/id\_rsa

### Additional Resources

- *What are the Red Hat Ceph Storage [Releases?](https://access.redhat.com/solutions/2045583)*
- For more information about converting from FileStore to BlueStore, refer to *[BlueStore](https://access.redhat.com/documentation/en-us/red_hat_ceph_storage/5/html-single/administration_guide/#osd-bluestore)*.

# 2.4. BACKING UP THE FILES BEFORE THE HOST OS UPGRADE

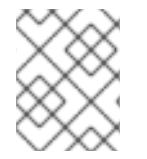

### **NOTE**

Perform the procedure in this section only if you are upgrading the host OS. If you are not upgrading the host OS, skip this section.

Before you can perform the upgrade procedure, you must make backup copies of the files that you customized for your storage cluster, including keyring files and the **yml** files for your configuration as the **ceph.conf** file gets overridden when you execute any playbook.

### Prerequisites

- A running Red Hat Ceph Storage 4 cluster.
- A valid customer subscription.
- Root-level access to the Ansible administration node.
- The Ansible user account for use with the Ansible application.
- Red Hat Ceph Storage Tools and Ansible repositories are enabled.

### Procedure

- 1. Make a backup copy of the **/etc/ceph** and **/var/lib/ceph** folders.
- 2. Make a backup copy of the **ceph.client.admin.keyring** file.
- 3. Make backup copies of the **ceph.conf** files from each node.
- 4. Make backup copies of the **/etc/ganesha/** folder on each node.
- 5. If the storage cluster has RBD mirroring defined, then make backup copies of the **/etc/ceph** folder and the **group vars/rbdmirrors.yml** file.

# 2.5. CONVERTING TO A CONTAINERIZED DEPLOYMENT

This procedure is required for non-containerized clusters. If your storage cluster is a non-containerized cluster, this procedure transforms the cluster into a containerized version.

Red Hat Ceph Storage 5 supports container-based deployments only. A cluster needs to be containerized before upgrading to RHCS 5.x.

If your Red Hat Ceph Storage 4 storage cluster is already containerized, skip this section.

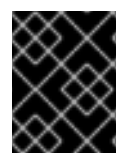

## IMPORTANT

This procedure stops and restarts a daemon. If the playbook stops executing during this procedure, be sure to analyze the state of the cluster before restarting.

### **Prerequisites**

- A running Red Hat Ceph Storage non-containerized 4 cluster.
- Root-level access to all nodes in the storage cluster.
- A valid customer subscription.
- Root-level access to the Ansible administration node.
- The Ansible user account for use with the Ansible application.

### Procedure

- 1. If you are running a multisite setup, set **rgw\_multisite: false** in **all.yml**.
- 2. Ensure the **group vars/all.yml** has the following default values for the configuration parameters:

ceph\_docker\_image\_tag: "latest" ceph\_docker\_registry: "registry.redhat.io" ceph\_docker\_image: rhceph/rhceph-4-rhel8 containerized\_deployment: true

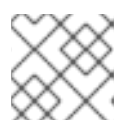

## **NOTE**

These values differ if you use a local registry and a custom image name.

- 3. Optional: For two-way RBD mirroring configured using the command-line interface in a baremetal storage cluster, the cluster does not migrate RBD mirroring. For such a configuration, follow the below steps before migrating the non-containerized storage cluster to a containerized deployment:
	- a. Create a user on the Ceph client node:

### Syntax

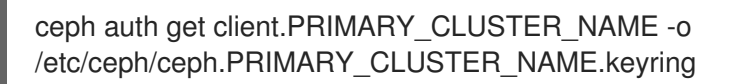

### Example

[root@rbd-client-site-a ~]# ceph auth get client.rbd-mirror.site-a -o /etc/ceph/ceph.client.rbd-mirror.site-a.keyring

b. Change the username in the **auth** file in **/etc/ceph** directory:

### Example

```
[client.rbd-mirror.rbd-client-site-a]
  key = AQCbKbVg+E7POBAA7COSZCodvOrg2LWIFc9+3g==
  caps mds = "allow"caps mgr = "allow *"
  caps mon = "allow *"
  caps osd = "allow"
```
c. Import the **auth** file to add relevant permissions:

### Syntax

ceph auth import -i *PATH\_TO\_KEYRING*

### Example

[root@rbd-client-site-a ~]# ceph auth import -i /etc/ceph/ceph.client.rbd-mirror.rbd-clientsite-a.keyring

d. Check the service name of the RBD mirror node:

### Example

[root@rbd-client-site-a ~]# systemctl list-units --all

systemctl stop ceph-rbd-mirror@rbd-client-site-a.service systemctl disable ceph-rbd-mirror@rbd-client-site-a.service systemctl reset-failed ceph-rbd-mirror@rbd-client-site-a.service systemctl start ceph-rbd-mirror@rbd-mirror.rbd-client-site-a.service systemctl enable ceph-rbd-mirror@rbd-mirror.rbd-client-site-a.service systemctl status ceph-rbd-mirror@rbd-mirror.rbd-client-site-a.service

e. Add the rbd-mirror node to the **/etc/ansible/hosts** file:

## Example

[rbdmirrors] ceph.client.rbd-mirror.rbd-client-site-a

4. If you are using daemons that are not containerized, convert them to containerized format:

## **Syntax**

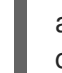

ansible-playbook -vvvv -i *INVENTORY\_FILE* infrastructure-playbooks/switch-from-noncontainerized-to-containerized-ceph-daemons.yml

The **-vvvv** option collects verbose logs of the conversion process.

### Example

[ceph-admin@admin ceph-ansible]\$ ansible-playbook -vvvv -i hosts infrastructureplaybooks/switch-from-non-containerized-to-containerized-ceph-daemons.yml

5. Once the playbook completes successfully, edit the value of **rgw\_multisite: true** in the **all.yml** file and ensure the value of **containerized\_deployment** is **true**.

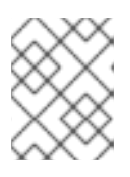

## **NOTE**

Ensure to remove the **ceph-iscsi**, **libtcmu**, and **tcmu-runner** packages from the admin node.

# 2.6. THE UPGRADE PROCESS

As a storage administrator, you use Ansible playbooks to upgrade an Red Hat Ceph Storage 4 storage cluster to Red Hat Ceph Storage 5. The **rolling\_update.yml** Ansible playbook performs upgrades for deployments of Red Hat Ceph Storage. The **ceph-ansible** upgrades the Ceph nodes in the following order:

- Ceph Monitor
- Ceph Manager
- Ceph OSD nodes
- MDS nodes
- Ceph Object Gateway (RGW) nodes
- Ceph RBD-mirror node
- Ceph NFS nodes
- Ceph iSCSI gateway node
- Ceph client nodes
- Ceph-crash daemons
- Node-exporter on all nodes
- Ceph Dashboard

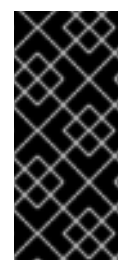

## IMPORTANT

After the storage cluster is upgraded from Red Hat Ceph Storage 4 to Red Hat Ceph Storage 5, the Grafana UI shows two dashboards. This is because the port for Prometheus in Red Hat Ceph Storage 4 is 9092 while for Red Hat Ceph Storage 5 is 9095. You can remove the grafana. The **cephadm** redeploys the service and the daemons and removes the old dashboard on the Grafana UI.

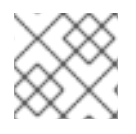

## **NOTE**

Red Hat Ceph Storage 5 supports only containerized deployments.

**ceph-ansible** is currently not supported with Red Hat Ceph Storage 5. This means that once you have migrated your storage cluster to Red Hat Ceph Storage 5, you must use **cephadm** to perform subsequent updates.

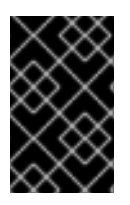

## IMPORTANT

To deploy multi-site Ceph Object Gateway with single realm and multiple realms, edit the **all.yml** file. For more information, see the [Configuring](https://access.redhat.com/documentation/en-us/red_hat_ceph_storage/4/html-single/installation_guide/index#configuring-multisite-ceph-object-gateways) multi-site Ceph Object Gateways in the Red Hat Ceph Storage 4 Installation Guide.

## **NOTE**

Red Hat Ceph Storage 5 also includes a health check function that returns a DAEMON\_OLD\_VERSION warning if it detects that any of the daemons in the storage cluster are running multiple versions of Red Hat Ceph Storage. The warning is triggered when the daemons continue to run multiple versions of Red Hat Ceph Storage beyond the time value set in the **mon** warn older version delay option. By default, the **mon\_warn\_older\_version\_delay** option is set to one week. This setting allows most upgrades to proceed without falsely seeing the warning. If the upgrade process is paused for an extended time period, you can mute the health warning:

ceph health mute DAEMON\_OLD\_VERSION --sticky

After the upgrade has finished, unmute the health warning:

ceph health unmute DAEMON\_OLD\_VERSION

## **Prerequisites**

- A running Red Hat Ceph Storage cluster.
- Root-level access to all hosts in the storage cluster.
- A valid customer subscription.
- Root-level access to the Ansible administration node.
- The latest versions of Ansible and **ceph-ansible** available with Red Hat Ceph Storage 5.
- The **ansible** user account for use with the Ansible application.
- The nodes of the storage cluster is upgraded to Red Hat Enterprise Linux 8.4 EUS or later.

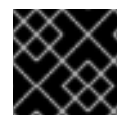

## IMPORTANT

The Ansible inventory file must be present in the **ceph-ansible** directory.

### Procedure

1. Enable the Ceph and Ansible repositories on the Ansible administration node:

## Red Hat Enterprise Linux 8

subscription-manager repos --enable=rhceph-5-tools-for-rhel-8-x86\_64-rpms -enable=ansible-2.9-for-rhel-8-x86\_64-rpms

### Red Hat Enterprise Linux 9

subscription-manager repos --enable=rhceph-5-tools-for-rhel-9-x86\_64-rpms

2. On the Ansible administration node, ensure that the latest versions of the **ansible** and **cephansible** packages are installed.

### Syntax

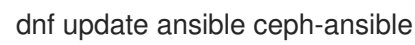

3. Navigate to the **/usr/share/ceph-ansible/** directory:

### Example

[root@admin ~]# cd /usr/share/ceph-ansible

4. If upgrading from Red Hat Ceph Storage 4 to Red Hat Ceph Storage 5, make copies of the **group\_vars/osds.yml.sample** and **group\_vars/clients.yml.sample** files, and rename them to **group\_vars/osds.yml**, and **group\_vars/clients.yml** respectively.

### Example

[root@admin ceph-ansible]# cp group\_vars/osds.yml.sample group\_vars/osds.yml [root@admin ceph-ansible]# cp group\_vars/mdss.yml.sample group\_vars/mdss.yml [root@admin ceph-ansible]# cp group\_vars/rgws.yml.sample group\_vars/rgws.yml [root@admin ceph-ansible]# cp group\_vars/clients.yml.sample group\_vars/clients.yml

- 5. If upgrading from Red Hat Ceph Storage 4 to Red Hat Ceph Storage 5, edit the group vars/all.yml file to add Red Hat Ceph Storage 5 details.
- 6. Once you have done the above two steps, copy the settings from the old **yaml** files to the new **yaml** files. Do not change the values of **ceph\_rhcs\_version**, **ceph\_docker\_image**, and **grafana\_container\_image** as the values for these configuration parameters are for Red Hat

Ceph Storage 5. This ensures that all the settings related to your cluster are present in the current **yaml** file.

## Example

fetch\_directory: ~/ceph-ansible-keys monitor\_interface: eth0 public\_network: 192.168.0.0/24 ceph\_docker\_registry\_auth: true ceph\_docker\_registry\_username: *SERVICE\_ACCOUNT\_USER\_NAME* ceph\_docker\_registry\_password: *TOKEN* dashboard\_admin\_user: *DASHBOARD\_ADMIN\_USERNAME* dashboard\_admin\_password: *DASHBOARD\_ADMIN\_PASSWORD* grafana\_admin\_user: *GRAFANA\_ADMIN\_USER* grafana\_admin\_password: *GRAFANA\_ADMIN\_PASSWORD* radosgw\_interface: eth0 ceph\_docker\_image: "rhceph/rhceph-5-rhel8" ceph\_docker\_image\_tag: "latest" ceph\_docker\_registry: "registry.redhat.io" node\_exporter\_container\_image: registry.redhat.io/openshift4/ose-prometheus-nodeexporter:v4.6 grafana\_container\_image: registry.redhat.io/rhceph/rhceph-5-dashboard-rhel8:5 prometheus\_container\_image: registry.redhat.io/openshift4/ose-prometheus:v4.6 alertmanager\_container\_image: registry.redhat.io/openshift4/ose-prometheusalertmanager:v4.6

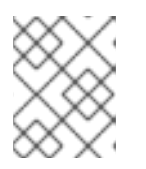

## **NOTE**

Ensure the Red Hat Ceph Storage 5 container images are set to the default values.

7. Edit the **group\_vars/osds.yml** file. Add and set the following options:

## **Syntax**

nb\_retry\_wait\_osd\_up: 50 delay\_wait\_osd\_up: 30

- 8. Open the **group vars/all.yml** file and verify the following values are present from the old **all.yml** file.
	- a. The **fetch directory** option is set with the same value from the old **all.yml** file:

Syntax

fetch\_directory: *FULL\_DIRECTORY\_PATH*

Replace *FULL\_DIRECTORY\_PATH* with a writable location, such as the Ansible user's home directory.

b. If the cluster you want to upgrade contains any Ceph Object Gateway nodes, add the **radosgw\_interface** option:

radosgw\_interface: *INTERFACE*

Replace *INTERFACE* with the interface to which the Ceph Object Gateway nodes listen.

c. If your current setup has SSL certificates configured, edit the following:

### Syntax

radosgw\_frontend\_ssl\_certificate: /etc/pki/ca-trust/extracted/*CERTIFICATE\_NAME* radosgw\_frontend\_port: 443

d. Uncomment the **upgrade\_ceph\_packages** option and set it to **True**:

### Syntax

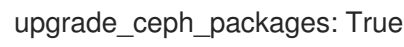

e. If the storage cluster has more than one Ceph Object Gateway instance per node, then uncomment the **radosgw\_num\_instances** setting and set it to the number of instances per node in the cluster:

### Syntax

radosgw\_num\_instances : *NUMBER\_OF\_INSTANCES\_PER\_NODE*

### Example

radosgw\_num\_instances : 2

- f. If the storage cluster has Ceph Object Gateway multi-site defined, check the multisite settings in **all.yml** to make sure that they contain the same values as they did in the old **all.yml** file.
- 9. If the buckets are created or have the **num\_shards = 0**, manually reshard the buckets, before planning an upgrade to Red Hat Ceph Storage 5.3:

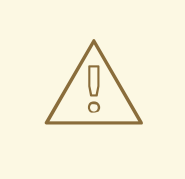

### WARNING

Upgrade to Red Hat Ceph Storage 5.3 from older releases when **bucket index max shards** is 0 can result in the loss of the Ceph Object Gateway bucket's metadata leading to the bucket's unavailability while trying to access it. Hence, ensure **bucket\_index\_max\_shards** is set to **11** shards. If not, modify this configuration at the zonegroup level.

### Syntax

radosgw-admin bucket reshard --num-shards 11 --bucket *BUCKET\_NAME*

[ceph: root@host01 /]# radosgw-admin bucket reshard --num-shards 11 --bucket mybucket

- 10. Log in as **ansible-user** on the Ansible administration node.
- 11. Use the **--extra-vars** option to update the **infrastructure-playbooks/rolling\_update.yml** playbook and to change the **health\_osd\_check\_retries** and **health\_osd\_check\_delay** values to **50** and **30**, respectively:

### Example

[root@admin ceph-ansible]# ansible-playbook -i hosts infrastructureplaybooks/rolling\_update.yml --extra-vars "health\_osd\_check\_retries=50 health\_osd\_check\_delay=30"

For each OSD node, these values cause **ceph-ansible** to check the storage cluster health every 30 seconds, up to 50 times. This means that **ceph-ansible** waits up to 25 minutes for each OSD.

Adjust the **health\_osd\_check\_retries** option value up or down, based on the used storage capacity of the storage cluster. For example, if you are using 218 TB out of 436 TB, or 50% of the storage capacity, then set the **health\_osd\_check\_retries** option to **50**.

**/etc/ansible/hosts** is the default location for the Ansible inventory file.

12. Run the **rolling update.yml** playbook to convert the storage cluster from Red Hat Ceph Storage 4 to Red Hat Ceph Storage 5:

### Syntax

ansible-playbook -vvvv infrastructure-playbooks/rolling\_update.yml -i *INVENTORY\_FILE*

The -vvvv option collects verbose logs of the upgrade process.

### Example

[ceph-admin@admin ceph-ansible]\$ ansible-playbook -vvvv infrastructureplaybooks/rolling\_update.yml -i hosts

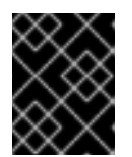

### IMPORTANT

Using the **--limit** Ansible option with the **rolling\_update.yml** playbook is not supported.

13. Review the Ansible playbook log output to verify the status of the upgrade.

### Verification

1. List all running containers:

### Example

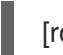

[root@mon ~]# podman ps

2. Check the health status of the cluster. Replace *MONITOR\_ID* with the name of the Ceph Monitor container found in the previous step:

## **Syntax**

podman exec ceph-mon-*MONITOR\_ID* ceph -s

### Example

[root@mon ~]# podman exec ceph-mon-mon01 ceph -s

3. Verify the Ceph cluster daemon versions to confirm the upgrade of all daemons. Replace *MONITOR\_ID* with the name of the Ceph Monitor container found in the previous step:

### Syntax

podman exec ceph-mon-*MONITOR\_ID* ceph --cluster ceph versions

### Example

[root@mon ~]# podman exec ceph-mon-mon01 ceph --cluster ceph versions

## 2.7. CONVERTING THE STORAGE CLUSTER TO USING**CEPHADM**

After you have upgraded the storage cluster to Red Hat Ceph Storage 5, run the **cephadm-adopt** playbook to convert the storage cluster daemons to run **cephadm**.

The **cephadm-adopt** playbook adopts the Ceph services, installs all **cephadm** dependencies, enables the **cephadm** Orchestrator backend, generates and configures the **ssh** key on all hosts, and adds the hosts to the Orchestrator configuration.

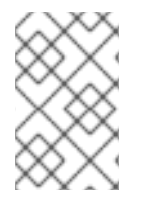

### **NOTE**

After you run the **cephadm-adopt** playbook, remove the **ceph-ansible** package. The cluster daemons no longer work with **ceph-ansible**. You must use **cephadm** to manage the cluster daemons.

### **Prerequisites**

- A running Red Hat Ceph Storage cluster.
- Root-level access to all nodes in the storage cluster.

### Procedure

- 1. Log in to the **ceph-ansible** node and change directory to **/usr/share/ceph-ansible**.
- 2. Edit the **all.yml** file.

### Syntax

ceph\_origin: custom/rhcs

ceph\_custom\_repositories: - name: *NAME* state: present description: *DESCRIPTION* gpgcheck: 'no' baseurl: *BASE\_URL* file: *FILE\_NAME* priority: '2' enabled: 1

## Example

ceph\_origin: custom ceph\_custom\_repositories: - name: ceph\_custom state: present description: Ceph custom repo gpgcheck: 'no' baseurl: https://example.ceph.redhat.com file: cephbuild priority: '2' enabled: 1 - name: ceph\_custom\_1 state: present description: Ceph custom repo 1 gpgcheck: 'no' baseurl: https://example.ceph.redhat.com file: cephbuild\_1 priority: '2' enabled: 1

3. Run the **cephadm-adopt** playbook:

## Syntax

ansible-playbook infrastructure-playbooks/cephadm-adopt.yml -i *INVENTORY\_FILE*

### Example

[ceph-admin@admin ceph-ansible]\$ ansible-playbook infrastructure-playbooks/cephadmadopt.yml -i hosts

4. Set the minimum compat client parameter to **luminous**:

### Example

[ceph: root@node0 /]# ceph osd set-require-min-compat-client luminous

5. Run the following command to enable applications to run on the NFS-Ganesha pool. *POOL\_NAME* is **nfs-ganesha**, and *APPLICATION\_NAME* is the name of the application you want to enable, such as **cephfs**, **rbd**, or **rgw**.

### **Syntax**

ceph osd pool application enable *POOL\_NAME APPLICATION\_NAME*

## Example

[ceph: root@node0 /]# ceph osd pool application enable nfs-ganesha rgw

## IMPORTANT

The **cephadm-adopt** playbook does not bring up rbd-mirroring after migrating the storage cluster from Red Hat Ceph Storage 4 to Red Hat Ceph Storage 5.

To work around this issue, add the peers manually:

## Syntax

rbd mirror pool peer add *POOL\_NAME CLIENT\_NAME*@*CLUSTER\_NAME*

## Example

[ceph: root@node0 /]# rbd --cluster site-a mirror pool peer add image-pool client.rbd-mirror-peer@site-b

- 6. Remove Grafana after upgrade:
	- a. Log in to the Cephadm shell:

## Example

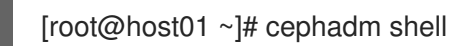

b. Fetch the name of Grafana in your storage cluster:

## Example

[ceph: root@host01 /]# ceph orch ps --daemon\_type grafana

c. Remove Grafana:

## Syntax

ceph orch daemon rm *GRAFANA\_DAEMON\_NAME*

## Example

[ceph: root@host01 /]# ceph orch daemon rm grafana.host01

Removed grafana.host01 from host 'host01'

d. Wait a few minutes and check the latest log:

[ceph: root@host01 /]# ceph log last cephadm

**cephadm** redeploys the Grafana service and the daemon.

### Additional Resources

- For more information about using **leapp** to upgrade Red Hat Enterprise Linux 7 to Red Hat Enterprise Linux 8, see *[Upgrading](https://access.redhat.com/documentation/en-us/red_hat_enterprise_linux/8/html/upgrading_from_rhel_7_to_rhel_8/index) from Red Hat Enterprise Linux 7 to Red Hat Enterprise Linux 8*.
- For more information about using **leapp** to upgrade Red Hat Enterprise Linux 8 to Red Hat Enterprise Linux 9, see *[Upgrading](https://access.redhat.com/documentation/en-us/red_hat_enterprise_linux/9/html/upgrading_from_rhel_8_to_rhel_9/index) from Red Hat Enterprise Linux 8 to Red Hat Enterprise Linux 9*.
- For more information about converting from FileStore to BlueStore, refer to *[BlueStore](https://access.redhat.com/documentation/en-us/red_hat_ceph_storage/5/html-single/administration_guide/#osd-bluestore)*.
- For more information about storage peers, see *Viewing [information](https://access.redhat.com/documentation/en-us/red_hat_ceph_storage/5/html-single/block_device_guide/#viewing-information-about-peers_block) about peers* .

# 2.8. INSTALLING **CEPHADM-ANSIBLE** ON AN UPGRADED STORAGE **CLUSTER**

**cephadm-ansible** is a collection of Ansible playbooks to simplify workflows that are not covered by **cephadm**. After installation, the playbooks are located in **/usr/share/cephadm-ansible/**.

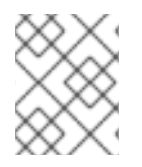

## **NOTE**

Before adding new nodes or new clients to your upgraded storage cluster, run the **cephadm-preflight.yml** playbook.

### **Prerequisites**

- Root-level access to the Ansible administration node.
- A valid Red Hat subscription with the appropriate entitlements.
- An active Red Hat Network (RHN) or service account to access the Red Hat Registry.

### **Procedure**

1. Uninstall **ansible** and the older **ceph-ansible** packages:

### Syntax

dnf remove ansible ceph-ansible

2. Disable Ansible repository and enable Ceph repository on the Ansible administration node:

## Red Hat Enterprise Linux 8

[root@admin ~]# subscription-manager repos --enable=rhel-8-for-x86\_64-baseos-rpms -enable=rhel-8-for-x86\_64-appstream-rpms --enable=rhceph-5-tools-for-rhel-8-x86\_64-rpms --disable=ansible-2.9-for-rhel-8-x86\_64-rpms

## Red Hat Enterprise Linux 9

[root@admin ~]# subscription-manager repos --enable=rhel-9-for-x86\_64-baseos-rpms - enable=rhel-9-for-x86\_64-appstream-rpms --enable=rhceph-5-tools-for-rhel-9-x86\_64-rpms - -disable=ansible-2.9-for-rhel-9-x86\_64-rpms

3. Install the **cephadm-ansible** package, which installs the **ansible-core** as a dependency:

### Syntax

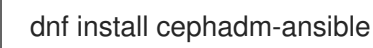

### Additional Resources

- *Running the preflight [playbook](https://access.redhat.com/documentation/en-us/red_hat_ceph_storage/5/html-single/installation_guide#running-the-preflight-playbook_install)*
- *[Adding](https://access.redhat.com/documentation/en-us/red_hat_ceph_storage/5/html-single/installation_guide#adding-hosts_install) hosts*
- *Adding [Monitor](https://access.redhat.com/documentation/en-us/red_hat_ceph_storage/5/html-single/installation_guide#adding-monitor-service_install) service*
- *Adding [Manager](https://access.redhat.com/documentation/en-us/red_hat_ceph_storage/5/html-single/installation_guide#adding-manager-service_install) service*
- *[Adding](https://access.redhat.com/documentation/en-us/red_hat_ceph_storage/5/html-single/installation_guide#adding-osds_install) OSDs*
- For more [information](https://access.redhat.com/documentation/en-us/red_hat_ceph_storage/5/html-single/operations_guide/) about configuring clients and services, see *Red Hat Ceph Storage Operations Guide*.
- For more information about the **[cephadm-ansible](https://access.redhat.com/documentation/en-us/red_hat_ceph_storage/5/html-single/installation_guide#the-cephadm-ansible-playbooks_install)** playbooks, see *The cephadm-ansible playbooks*.

# CHAPTER 3. UPGRADE A RED HAT CEPH STORAGE CLUSTER USING **CEPHADM**

As a storage administrator, you can use the **cephadm** Orchestrator to upgrade Red Hat Ceph Storage 5.0 and later.

The automated upgrade process follows Ceph best practices. For example:

- The upgrade order starts with Ceph Managers, Ceph Monitors, then other daemons.
- Each daemon is restarted only after Ceph indicates that the cluster will remain available.

The storage cluster health status is likely to switch to **HEALTH\_WARNING** during the upgrade. When the upgrade is complete, the health status should switch back to HEALTH\_OK.

Upgrading directly from Red Hat Ceph Storage 5 to Red Hat Ceph Storage 7 is supported.

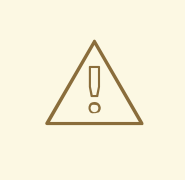

## WARNING

Upgrading to Red Hat Ceph Storage 5.2 on Ceph Object Gateway storage clusters (single-site or multi-site) is supported but you must set the **ceph config set mgr mgr/cephadm/no\_five\_one\_rgw\_true --force** option prior to upgrading your storage cluster.

For more [information,](https://access.redhat.com/articles/6968188) see the knowledge base article *Support Restrictions for upgrades for RADOS Gateway (RGW) on Red Hat Red Hat Ceph Storage 5.2* and *[Known](https://access.redhat.com/documentation/en-us/red_hat_ceph_storage/5.2/html-single/release_notes/index#known-issues) issues* section in the Red Hat Ceph Storage 5.2 Release Notes.

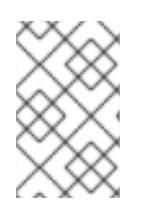

## **NOTE**

**ceph-ansible** is currently not supported with Red Hat Ceph Storage 5. This means that once you have migrated your storage cluster to Red Hat Ceph Storage 5, you must use **cephadm** and **cephadm-ansible** to perform subsequent updates.

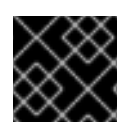

## IMPORTANT

Red Hat Enterprise Linux 9 and later does not support the **cephadm-ansible** playbook.

## **NOTE**

You do not get a message once the upgrade is successful. Run **ceph versions** and **ceph orch ps** commands to verify the new image ID and the version of the storage cluster.

# 3.1. UPGRADING THE RED HAT CEPH STORAGE CLUSTER

You can use **ceph orch upgrade** command for upgrading a Red Hat Ceph Storage 5.0 cluster.

## Prerequisites

- A running Red Hat Ceph Storage cluster 5.
- Red Hat Enterprise Linux 8.4 EUS or later.
- Root-level access to all the nodes.
- Ansible user with sudo and passwordless **ssh** access to all nodes in the storage cluster.
- At least two Ceph Manager nodes in the storage cluster: one active and one standby.

## **NOTE**

Red Hat Ceph Storage 5 also includes a health check function that returns a DAEMON\_OLD\_VERSION warning if it detects that any of the daemons in the storage cluster are running multiple versions of RHCS. The warning is triggered when the daemons continue to run multiple versions of Red Hat Ceph Storage beyond the time value set in the **mon** warn older version delay option. By default, the **mon warn older version delay** option is set to 1 week. This setting allows most upgrades to proceed without falsely seeing the warning. If the upgrade process is paused for an extended time period, you can mute the health warning:

ceph health mute DAEMON\_OLD\_VERSION --sticky

After the upgrade has finished, unmute the health warning:

ceph health unmute DAEMON\_OLD\_VERSION

## Procedure

1. Update the **cephadm** and **cephadm-ansible** package:

## Example

[root@admin ~]# dnf update cephadm [root@admin ~]# dnf update cephadm-ansible

2. Navigate to the **/usr/share/cephadm-ansible/** directory:

### Example

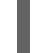

[root@admin ~]# cd /usr/share/cephadm-ansible

3. If the buckets are created or have the **num\_shards = 0**, manually reshard the buckets, before planning an upgrade to Red Hat Ceph Storage 5.3:

## Syntax

radosgw-admin bucket reshard --num-shards 11 --bucket *BUCKET\_NAME*

## Example

[ceph: root@host01 /]# radosgw-admin bucket reshard --num-shards 11 --bucket mybucket

4. Run the preflight playbook with the **upgrade\_ceph\_packages** parameter set to **true** on the bootstrapped host in the storage cluster:

## **Syntax**

ansible-playbook -i *INVENTORY\_FILE* cephadm-preflight.yml --extra-vars "ceph\_origin=rhcs upgrade\_ceph\_packages=true"

## Example

[ceph-admin@admin cephdm-ansible]\$ ansible-playbook -i /etc/ansible/hosts cephadmpreflight.yml --extra-vars "ceph\_origin=rhcs upgrade\_ceph\_packages=true"

This package upgrades **cephadm** on all the nodes.

5. Log into the **cephadm** shell:

## Example

[root@host01 ~]# cephadm shell

6. Ensure all the hosts are online and that the storage cluster is healthy:

## Example

[ceph: root@host01 /]# ceph -s

7. Set the OSD **noout**, **noscrub**, and **nodeep-scrub** flags to prevent OSDs from getting marked out during upgrade and to avoid unnecessary load on the cluster:

## Example

[ceph: root@host01 /]# ceph osd set noout [ceph: root@host01 /]# ceph osd set noscrub [ceph: root@host01 /]# ceph osd set nodeep-scrub

8. Check service versions and the available target containers:

## Syntax

ceph orch upgrade check *IMAGE\_NAME*

## Example

[ceph: root@host01 /]# ceph orch upgrade check registry.redhat.io/rhceph/rhceph-5 rhel8:latest

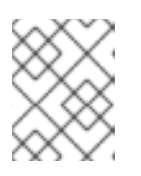

## **NOTE**

The image name is applicable for both Red Hat Enterprise Linux 8 and Red Hat Enterprise Linux 9.

9. Upgrade the storage cluster:

## Syntax

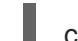

ceph orch upgrade start *IMAGE\_NAME*

## Example

[ceph: root@host01 /]# ceph orch upgrade start registry.redhat.io/rhceph/rhceph-5 rhel8:latest

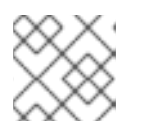

## **NOTE**

To perform a staggered upgrade, see *[Performing](#page-69-0) a staggered upgrade*.

While the upgrade is underway, a progress bar appears in the **ceph status** output.

## Example

[ceph: root@host01 /]# ceph status [...] progress: Upgrade to 16.2.0-146.el8cp (1s) [............................]

10. Verify the new *IMAGE\_ID* and *VERSION* of the Ceph cluster:

## Example

[ceph: root@host01 /]# ceph versions [ceph: root@host01 /]# ceph orch ps

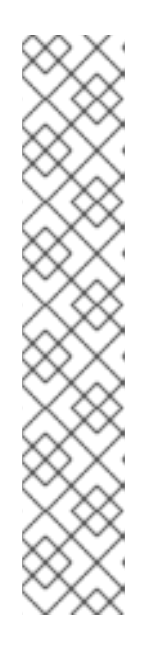

## **NOTE**

If you are not using the **cephadm-ansible** playbooks, after upgrading your Ceph cluster, you must upgrade the **ceph-common** package and client libraries on your client nodes.

## Example

[root@client01 ~] dnf update ceph-common

Verify you have the latest version:

## Example

[root@client01 ~] ceph --version

11. When the upgrade is complete, unset the **noout**, **noscrub**, and **nodeep-scrub** flags:

[ceph: root@host01 /]# ceph osd unset noout [ceph: root@host01 /]# ceph osd unset noscrub [ceph: root@host01 /]# ceph osd unset nodeep-scrub

# 3.2. UPGRADING THE RED HAT CEPH STORAGE CLUSTER IN A DISCONNECTED ENVIRONMENT

You can upgrade the storage cluster in a disconnected environment by using the **--image** tag.

You can use **ceph orch upgrade** command for upgrading a Red Hat Ceph Storage 5 cluster.

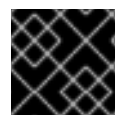

## IMPORTANT

Red Hat Enterprise Linux 9 and later does not support the **cephadm-ansible** playbook.

### **Prerequisites**

- A running Red Hat Ceph Storage cluster 5.
- Red Hat Enterprise Linux 8.4 EUS or later.
- Root-level access to all the nodes.
- Ansible user with sudo and passwordless **ssh** access to all nodes in the storage cluster.
- At least two Ceph Manager nodes in the storage cluster: one active and one standby.
- Register the nodes to CDN and attach subscriptions.
- Check for the customer container images in a disconnected environment and change the configuration, if required. See the *Changing [configurations](https://access.redhat.com/documentation/en-us/red_hat_ceph_storage/5/html-single/installation_guide#changing-configurations-of-custom-container-images-for-disconnected-installations_install) of custom container images for disconnected installations* section in the *Red Hat Ceph Storage Installation Guide* for more details.

By default, the monitoring stack components are deployed based on the primary Ceph image. For disconnected environment of the storage cluster, you have to use the latest available monitoring stack component images.

### Table 3.1. Custom image details for monitoring stack

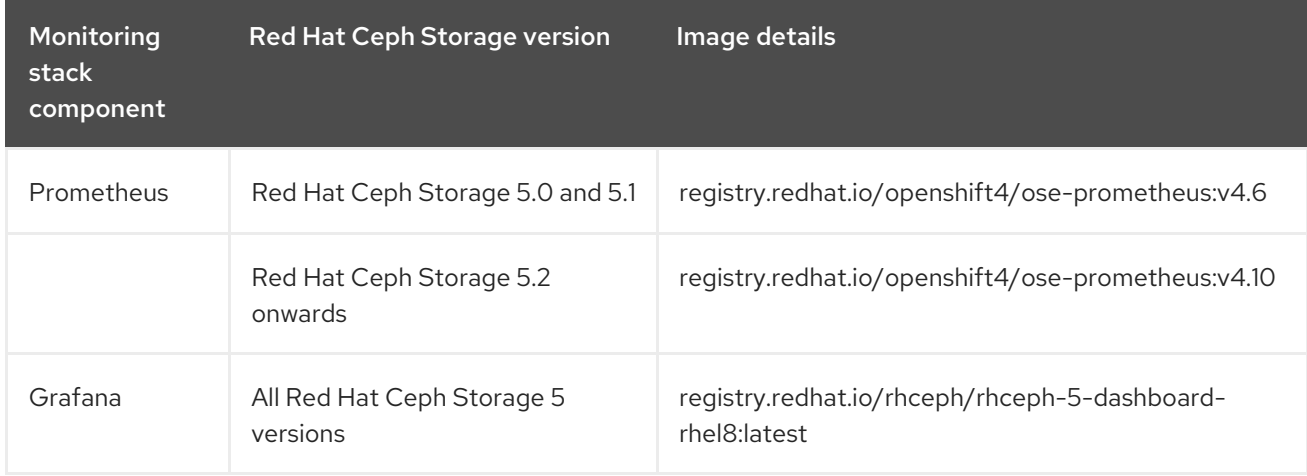

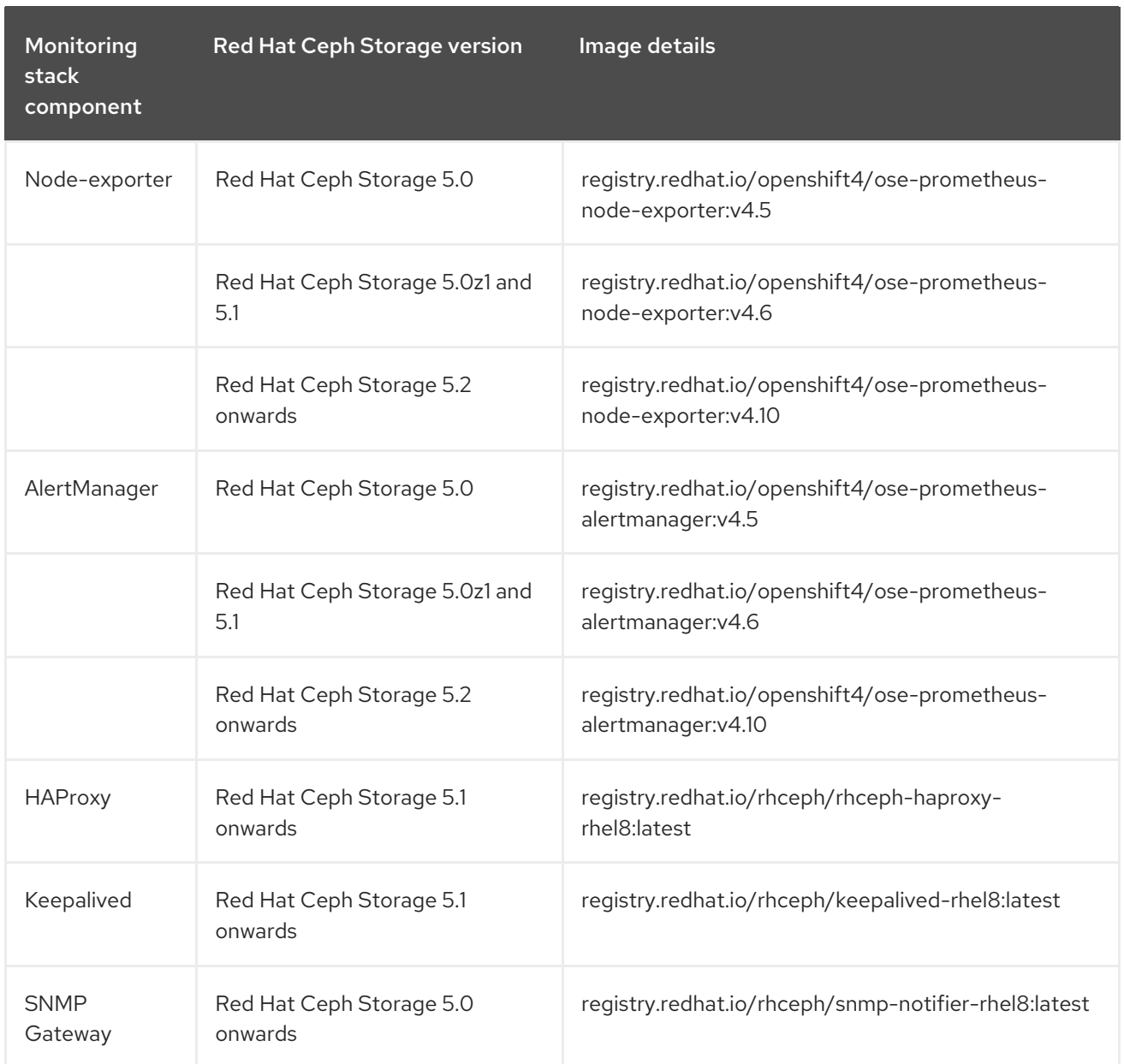

### Procedure

1. Update the **cephadm** and **cephadm-ansible** package.

### Example

[root@admin ~]# dnf update cephadm [root@admin ~]# dnf update cephadm-ansible

2. Run the preflight playbook with the **upgrade\_ceph\_packages** parameter set to **true** and the **ceph\_origin** parameter set to **custom** on the bootstrapped host in the storage cluster:

## Syntax

ansible-playbook -i *INVENTORY\_FILE* cephadm-preflight.yml --extra-vars "ceph\_origin=custom upgrade\_ceph\_packages=true"

[ceph-admin@admin ~]\$ ansible-playbook -i /etc/ansible/hosts cephadm-preflight.yml - extra-vars "ceph\_origin=custom upgrade\_ceph\_packages=true"

This package upgrades **cephadm** on all the nodes.

3. Log into the **cephadm** shell:

## Example

[root@host01 ~]# cephadm shell

4. Ensure all the hosts are online and that the storage cluster is healthy:

## Example

[ceph: root@host01 /]# ceph -s

5. Set the OSD **noout**, **noscrub**, and **nodeep-scrub** flags to prevent OSDs from getting marked out during upgrade and to avoid unnecessary load on the cluster:

## Example

[ceph: root@host01 /]# ceph osd set noout [ceph: root@host01 /]# ceph osd set noscrub [ceph: root@host01 /]# ceph osd set nodeep-scrub

6. Check service versions and the available target containers:

## Syntax

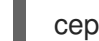

ceph orch upgrade check *IMAGE\_NAME*

## Example

[ceph: root@host01 /]# ceph orch upgrade check *LOCAL\_NODE\_FQDN*:5000/rhceph/rhceph-5-rhel8

7. Upgrade the storage cluster:

## Syntax

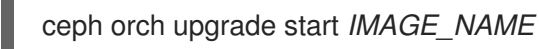

## Example

[ceph: root@host01 /]# ceph orch upgrade start *LOCAL\_NODE\_FQDN*:5000/rhceph/rhceph-5-rhel8

While the upgrade is underway, a progress bar appears in the **ceph status** output.

```
[ceph: root@host01 /]# ceph status
[...]
progress:
  Upgrade to 16.2.0-115.el8cp (1s)
    [............................]
```
8. Verify the new *IMAGE\_ID* and *VERSION* of the Ceph cluster:

## Example

[ceph: root@host01 /]# ceph version [ceph: root@host01 /]# ceph versions [ceph: root@host01 /]# ceph orch ps

9. When the upgrade is complete, unset the **noout**, **noscrub**, and **nodeep-scrub** flags:

## Example

[ceph: root@host01 /]# ceph osd unset noout [ceph: root@host01 /]# ceph osd unset noscrub [ceph: root@host01 /]# ceph osd unset nodeep-scrub

## Additional Resources

- See the *Registering Red Hat Ceph Storage nodes to the CDN and attaching [subscriptions](https://access.redhat.com/documentation/en-us/red_hat_ceph_storage/5/html-single/installation_guide#registering-the-red-hat-ceph-storage-nodes-to-the-cdn-and-attaching-subscriptions_install)* section in the *Red Hat Ceph Storage Installation Guide*.
- See the *Configuring a private registry for a [disconnected](https://access.redhat.com/documentation/en-us/red_hat_ceph_storage/5/html-single/installation_guide#configuring-a-private-registry-for-a-disconnected-installation_install) installation* section in the *Red Hat Ceph Storage Installation Guide*.

# 3.3. STAGGERED UPGRADE

As a storage administrator, you can upgrade Red Hat Ceph Storage components in phases rather than all at once. Starting with Red Hat Ceph Storage 5.2, the **ceph orch upgrade** command enables you to specify options to limit which daemons are upgraded by a single upgrade command.

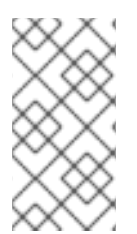

### **NOTE**

If you want to upgrade from a version that does not support staggered upgrades, you must first manually upgrade the Ceph Manager (**ceph-mgr**) daemons. For more [information](#page-72-0) on performing a staggered upgrade from previous releases, see *Performing a staggered upgrade from previous releases*.

## 3.3.1. Staggered upgrade options

Starting with Red Hat Ceph Storage 5.2, the **ceph orch upgrade** command supports several options to upgrade cluster components in phases. The staggered upgrade options include:

--daemon\_types: The **--daemon\_types** option takes a comma-separated list of daemon types and will only upgrade daemons of those types. Valid daemon types for this option include **mgr**, **mon**, **crash**, **osd**, **mds**, **rgw**, **rbd-mirror**, **cephfs-mirror**, **iscsi**, and **nfs**.

- --services: The **--services** option is mutually exclusive with **--daemon-types**, only takes services of one type at a time, and will only upgrade daemons belonging to those services. For example, you cannot provide an OSD and RGW service simultaneously.
- --hosts: You can combine the **--hosts** option with **--daemon\_types**, **--services**, or use it on its own. The **--hosts** option parameter follows the same format as the command line options for orchestrator CLI placement specification.
- --limit: The **--limit** option takes an integer greater than zero and provides a numerical limit on the number of daemons **cephadm** will upgrade. You can combine the **--limit** option with **- daemon\_types**, **--services**, or **--hosts**. For example, if you specify to upgrade daemons of type **osd** on **host01** with a limit set to **3**, **cephadm** will upgrade up to three OSD daemons on host01.

## 3.3.2. Performing a staggered upgrade

As a storage administrator, you can use the **ceph orch upgrade** options to limit which daemons are upgraded by a single upgrade command.

Cephadm strictly enforces an order for the upgrade of daemons that is still present in staggered upgrade scenarios. The current upgrade order is:

- Ceph Manager nodes
- Ceph Monitor nodes
- Ceph-crash daemons
- Ceph OSD nodes
- Ceph Metadata Server (MDS) nodes
- Ceph Object Gateway (RGW) nodes
- Ceph RBD-mirror node
- CephFS-mirror node
- Ceph iSCSI gateway node
- Ceph NFS nodes

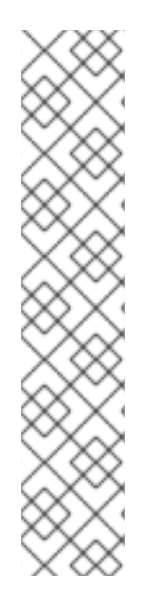

# **NOTE**

If you specify parameters that upgrade daemons out of order, the upgrade command blocks and notes which daemons you need to upgrade before you proceed.

## Example

[ceph: root@host01 /]# ceph orch upgrade start --image registry.redhat.io/rhceph/rhceph-5-rhel8:latest --hosts host02

Error EINVAL: Cannot start upgrade. Daemons with types earlier in upgrade order than daemons on given host need upgrading. Please first upgrade mon.ceph-host01 NOTE: Enforced upgrade order is: mgr -> mon -> crash -> osd -> mds -> rgw -> rbdmirror -> cephfs-mirror -> iscsi -> nfs

### <span id="page-69-0"></span>Prerequisites

- A cluster running Red Hat Ceph Storage 5.2 or later.
- Root-level access to all the nodes.
- At least two Ceph Manager nodes in the storage cluster: one active and one standby.

### Procedure

1. Log into the **cephadm** shell:

## Example

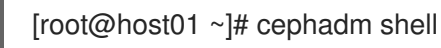

2. Ensure all the hosts are online and that the storage cluster is healthy:

## Example

[ceph: root@host01 /]# ceph -s

3. Set the OSD **noout**, **noscrub**, and **nodeep-scrub** flags to prevent OSDs from getting marked out during upgrade and to avoid unnecessary load on the cluster:

### Example

[ceph: root@host01 /]# ceph osd set noout [ceph: root@host01 /]# ceph osd set noscrub [ceph: root@host01 /]# ceph osd set nodeep-scrub

4. Check service versions and the available target containers:

### Syntax

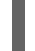

ceph orch upgrade check *IMAGE\_NAME*

### Example

[ceph: root@host01 /]# ceph orch upgrade check registry.redhat.io/rhceph/rhceph-5 rhel8:latest

- 5. Upgrade the storage cluster:
	- a. To upgrade specific daemon types on specific hosts:

### Syntax

ceph orch upgrade start --image *IMAGE\_NAME* --daemon-types *DAEMON\_TYPE1*,*DAEMON\_TYPE2* --hosts *HOST1*,*HOST2*

[ceph: root@host01 /]# ceph orch upgrade start --image registry.redhat.io/rhceph/rhceph-5-rhel8:latest --daemon-types mgr,mon --hosts host02,host03

b. To specify specific services and limit the number of daemons to upgrade:

## Syntax

ceph orch upgrade start --image *IMAGE\_NAME* --services *SERVICE1*,*SERVICE2* --limit *LIMIT\_NUMBER*

## Example

[ceph: root@host01 /]# ceph orch upgrade start --image registry.redhat.io/rhceph/rhceph-5-rhel8:latest --services rgw.example1,rgw1.example2 --limit 2

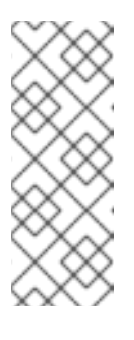

## **NOTE**

In staggered upgrade scenarios, if using a limiting parameter, the monitoring stack daemons, including Prometheus and **node-exporter**, are refreshed after the upgrade of the Ceph Manager daemons. As a result of the limiting parameter, Ceph Manager upgrades take longer to complete. The versions of monitoring stack daemons might not change between Ceph releases, in which case, they are only redeployed.

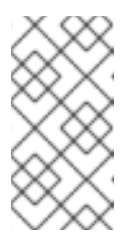

## **NOTE**

Upgrade commands with limiting parameters validates the options before beginning the upgrade, which can require pulling the new container image. As a result, the **upgrade start** command might take a while to return when you provide limiting parameters.

6. To see which daemons you still need to upgrade, run the **ceph orch upgrade check** or **ceph versions** command:

## Example

[ceph: root@host01 /]# ceph orch upgrade check --image registry.redhat.io/rhceph/rhceph-5 rhel8:latest

7. To complete the staggered upgrade, verify the upgrade of all remaining services:

## **Syntax**

ceph orch upgrade start --image *IMAGE\_NAME*

## Example

[ceph: root@host01 /]# ceph orch upgrade start --image registry.redhat.io/rhceph/rhceph-5 rhel8:latest

8. When the upgrade is complete, unset the **noout**, **noscrub**, and **nodeep-scrub** flags:

## Example

[ceph: root@host01 /]# ceph osd unset noout [ceph: root@host01 /]# ceph osd unset noscrub [ceph: root@host01 /]# ceph osd unset nodeep-scrub

## Verification

Verify the new *IMAGE\_ID* and *VERSION* of the Ceph cluster:

## Example

[ceph: root@host01 /]# ceph versions [ceph: root@host01 /]# ceph orch ps

### Additional Resources

For more information about upgrading a Red Hat Ceph Storage cluster using **cephadm**, see *Upgrade a Red Hat Ceph Storage cluster using [cephadm](#page-67-0)* .

## 3.3.3. Performing a staggered upgrade from previous releases

Starting with Red Hat Ceph Storage 5.2, you can perform a staggered upgrade on your storage cluster by providing the necessary arguments. If you want to upgrade from a version that does not support staggered upgrades, you must first manually upgrade the Ceph Manager (**ceph-mgr**) daemons. Once you have upgraded the Ceph Manager daemons, you can pass the limiting parameters to complete the staggered upgrade.

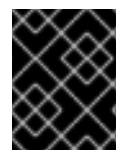

## IMPORTANT

Verify you have at least two running Ceph Manager daemons before attempting this procedure.

### **Prerequisites**

- A cluster running Red Hat Ceph Storage 5.0 or later.
- At least two Ceph Manager nodes in the storage cluster: one active and one standby.

### Procedure

1. Log into the Cephadm shell:

### Example

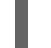

[root@host01 ~]# cephadm shell

2. Determine which Ceph Manager is active and which are standby:

### Example

[ceph: root@host01 /]# ceph -s
cluster:

id: 266ee7a8-2a05-11eb-b846-5254002d4916 health: HEALTH\_OK

services:

mon: 2 daemons, quorum host01,host02 (age 92s) mgr: host01.ndtpjh(active, since 16h), standbys: host02.pzgrhz

3. Manually upgrade each standby Ceph Manager daemon:

#### Syntax

ceph orch daemon redeploy mgr.ceph-*HOST*.*MANAGER\_ID* --image *IMAGE\_ID*

#### Example

[ceph: root@host01 /]# ceph orch daemon redeploy mgr.ceph-host02.pzgrhz --image registry.redhat.io/rhceph/rhceph-5-rhel8:latest

4. Fail over to the upgraded standby Ceph Manager:

## Example

[ceph: root@host01 /]# ceph mgr fail

5. Check that the standby Ceph Manager is now active:

## Example

```
[ceph: root@host01 /]# ceph -s
 cluster:
  id: 266ee7a8-2a05-11eb-b846-5254002d4916
  health: HEALTH_OK
 services:
```
mon: 2 daemons, quorum host01,host02 (age 1h) mgr: host02.pzgrhz(active, since 25s), standbys: host01.ndtpjh

6. Verify that the active Ceph Manager is upgraded to the new version:

## Syntax

ceph tell mgr.ceph-*HOST*.*MANAGER\_ID* version

## Example

{

[ceph: root@host01 /]# ceph tell mgr.host02.pzgrhz version

"version": "16.2.8-12.el8cp",

"release": "pacific", "release\_type": "stable"

- 7. Repeat steps 2 6 to upgrade the remaining Ceph Managers to the new version.
- 8. Check that all Ceph Managers are upgraded to the new version:

#### Example

}

[ceph: root@host01 /]# ceph mgr versions

```
{
  "ceph version 16.2.8-12.el8cp (600e227816517e2da53d85f2fab3cd40a7483372) pacific
(stable)": 2
}
```
9. Once you upgrade all your Ceph Managers, you can specify the limiting parameters and complete the remainder of the staggered upgrade.

#### Additional Resources

For more information about performing a staggered upgrade and staggered upgrade options, see *[Performing](#page-69-0) a staggered upgrade*.

## 3.4. MONITORING AND MANAGING UPGRADE OF THE STORAGE **CLUSTER**

After running the **ceph orch upgrade start** command to upgrade the Red Hat Ceph Storage cluster, you can check the status, pause, resume, or stop the upgrade process. The health of the cluster changes to **HEALTH** WARNING during an upgrade. If the host of the cluster is offline, the upgrade is paused.

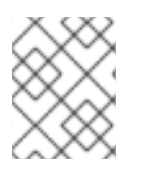

## **NOTE**

You have to upgrade one daemon type after the other. If a daemon cannot be upgraded, the upgrade is paused.

#### **Prerequisites**

- A running Red Hat Ceph Storage cluster 5.
- Root-level access to all the nodes.
- At least two Ceph Manager nodes in the storage cluster: one active and one standby.
- Upgrade for the storage cluster initiated.

#### Procedure

1. Determine whether an upgrade is in process and the version to which the cluster is upgrading:

#### Example

[ceph: root@node0 /]# ceph orch upgrade status

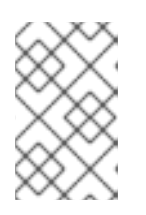

## **NOTE**

You do not get a message once the upgrade is successful. Run **ceph versions** and **ceph orch ps** commands to verify the new image ID and the version of the storage cluster.

2. Optional: Pause the upgrade process:

## Example

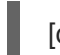

[ceph: root@node0 /]# ceph orch upgrade pause

3. Optional: Resume a paused upgrade process:

#### Example

[ceph: root@node0 /]# ceph orch upgrade resume

4. Optional: Stop the upgrade process:

## Example

[ceph: root@node0 /]# ceph orch upgrade stop

# 3.5. TROUBLESHOOTING UPGRADE ERROR MESSAGES

The following table shows some **cephadm** upgrade error messages. If the **cephadm** upgrade fails for any reason, an error message appears in the storage cluster health status.

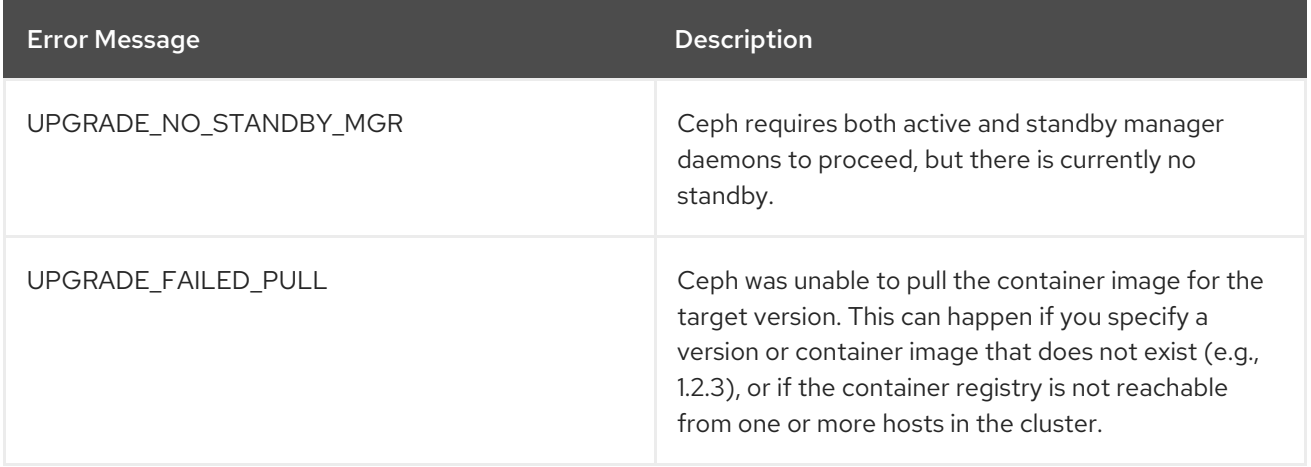